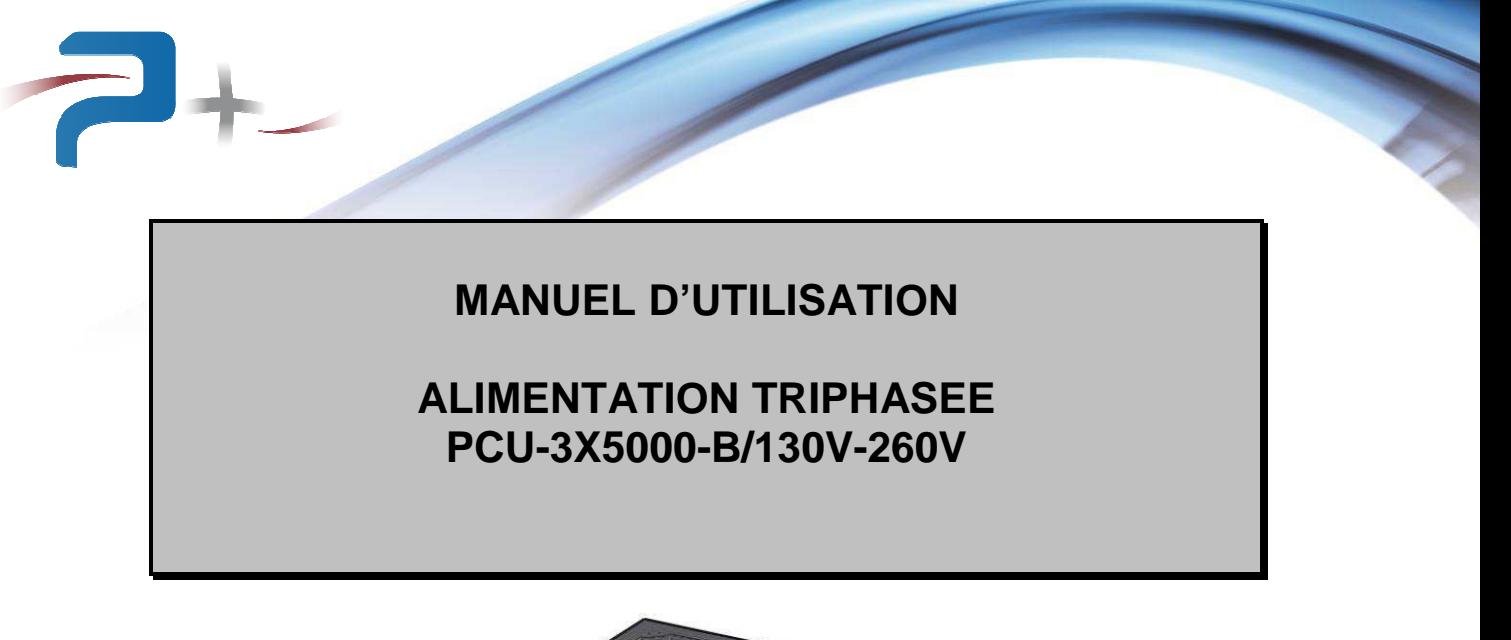

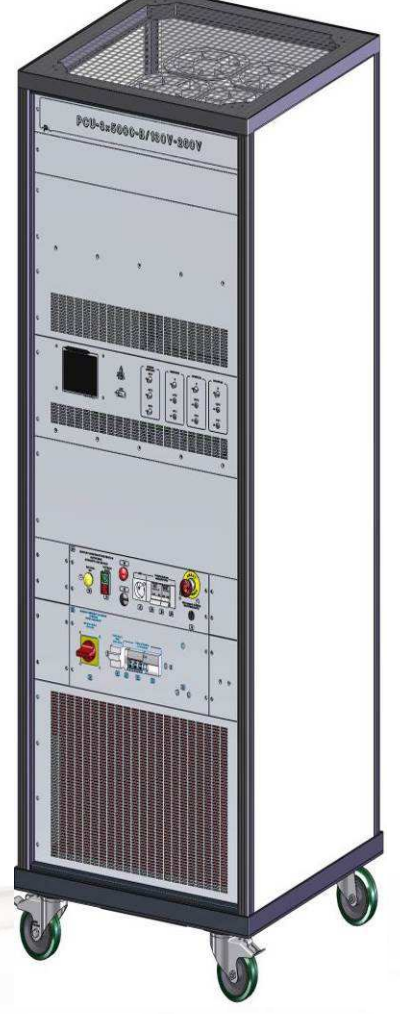

Référence de ce manuel d'utilisation : MU-AC0226-03

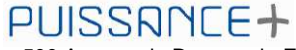

500 Avenue du Danemark- ZI Albasud - Secteur 3 - 82000 MONTAUBAN Tél. : +33 (0)5.63.02.14.21 - Fax : +33 (0)5.63.02.14.61 - www.puissanceplus.com SA au capital de 256 000 € - R.C.S. MONTAUBAN B 390 722 999

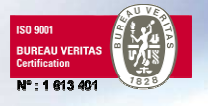

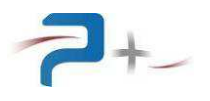

# **LISTE DES MISES A JOUR**

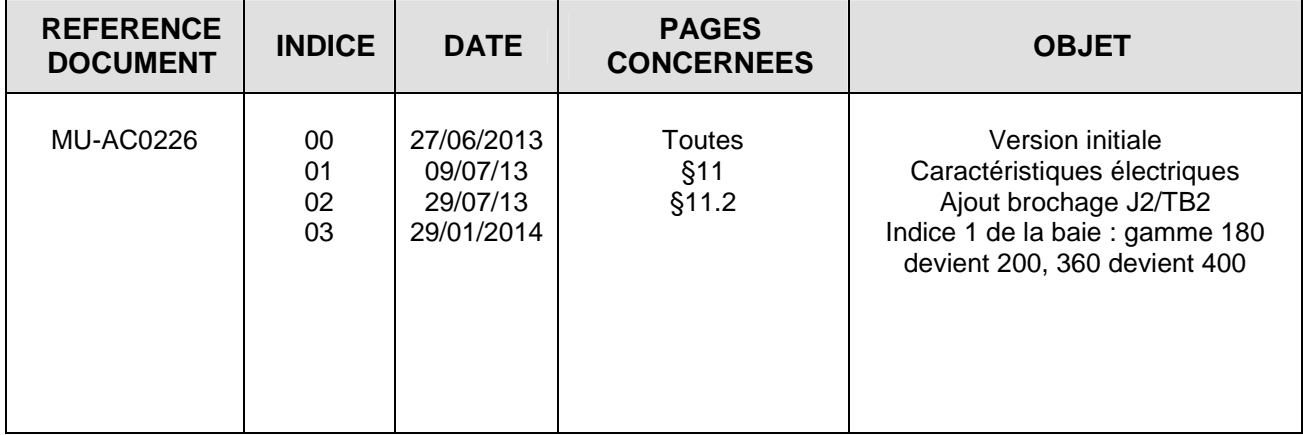

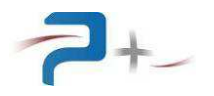

# **TABLES DE MATIERES**

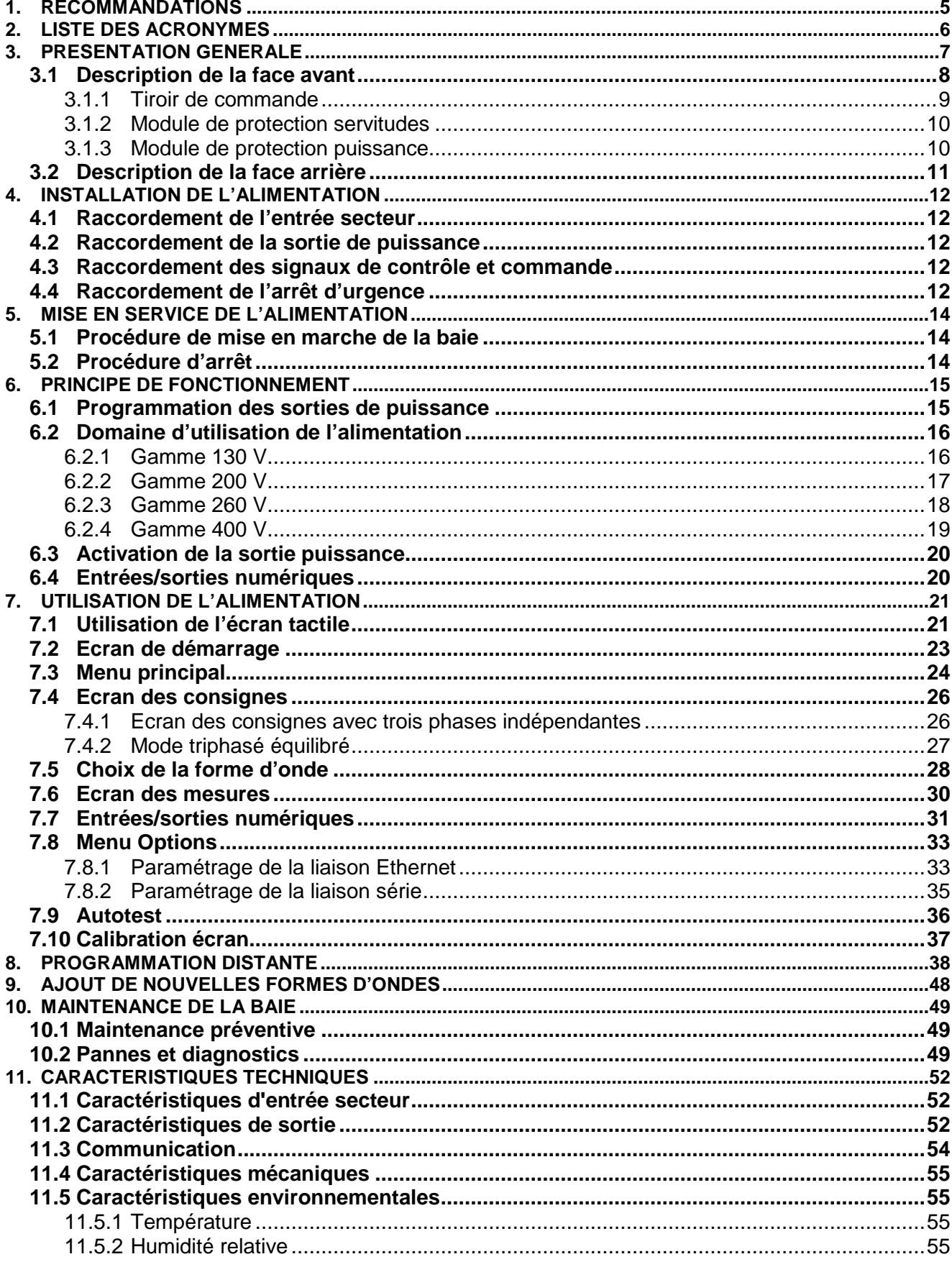

Ξ

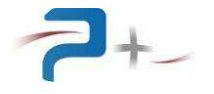

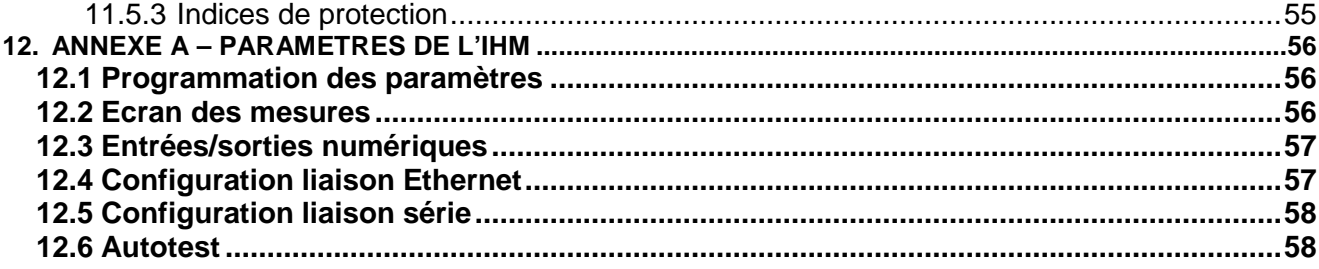

Ξ

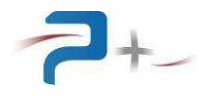

# **1. RECOMMANDATIONS**

La baie doit être utilisée uniquement en intérieur, sur un sol stable, horizontal et dur, dans un local correctement éclairé.

Toute intervention de raccordement doit être réalisée par du personnel formé et habilité, 5 minutes après la déconnexion du réseau d'alimentation.

La porte de l'armoire de raccordement donne accès à des pièces nues sous tension : elle doit toujours être maintenue fermée et verrouillée par sa clef. Cette porte actionne un interrupteur compact qui arrête la baie en cas d'ouverture : ce capteur ne doit en aucun cas être modifié ou désactivé.

La baie est munie de roues équipées d'un dispositif de freinage : celui-ci doit être utilisé pour immobiliser l'alimentation avant utilisation.

Toute modification de la baie rend notre garantie caduque.

L'alimentation peut être déplacée en utilisant deux méthodes :

#### **1) En utilisant ses roues**

Les roues disposées sous la baie peuvent tourner de 360° autour d'un axe vertical.

**2) En la levant à l'aide de fourches glissées sous l'appareil** 

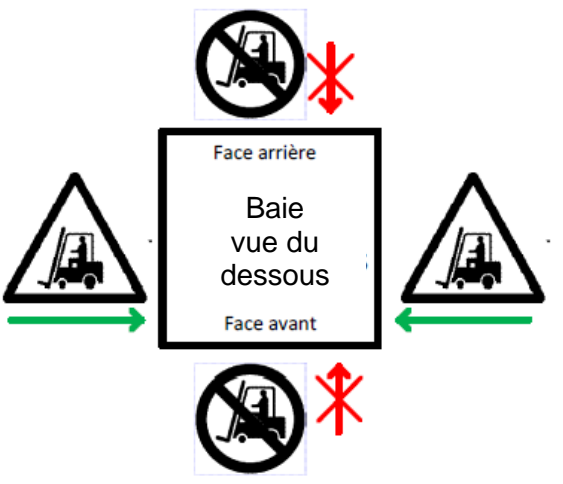

Le socle de la baie est disposé à 140 mm au-dessus du sol. Les fourches doivent être introduites par les faces latérales, conformément au marquage réalisé

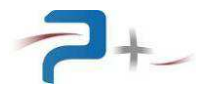

# **2. LISTE DES ACRONYMES**

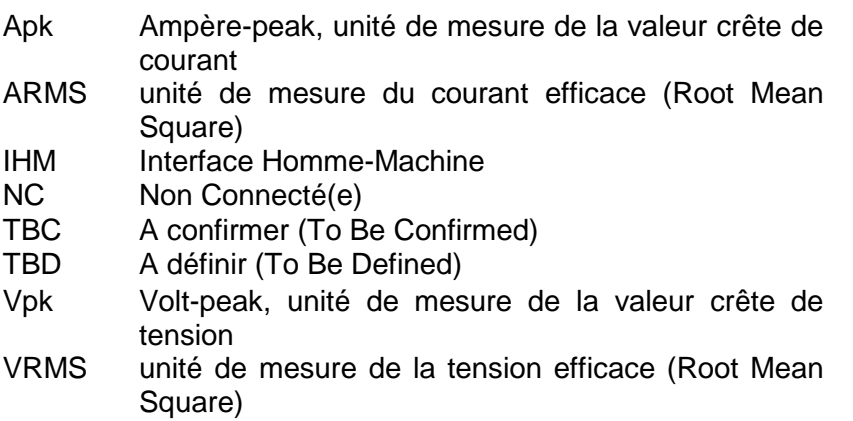

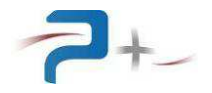

## **3. PRESENTATION GENERALE**

L'alimentation PCU-3x5000-B/130V-260V est une source de tension alternative triphasée, 5 kVA par phase,  $300$  Hz  $-$  1 kHz.

Il s'agit d'un produit à régulation linéaire, programmable en tension, courant et fréquence et aux performances électriques élevées, permettant de satisfaire aux exigences des matériels intégrés dans les systèmes de test automatiques.

Ce produit est réalisé à partir de modules standard 19 pouces (largeur totale 483 mm), montés dans une baie 800 x 800 mm, hauteur totale 38U (1,70 m).

Dans un souci de facilité et de rapidité de connexion de ces alimentations, les connecteurs de sortie, d'entrée secteur, d'informations, de bus Ethernet et RS ont été choisis avec des systèmes à vis et à verrouillage.

Par ailleurs, de manière à assurer une sécurité de fonctionnement maximale interne à l'alimentation et externe (câblage extérieur, récepteurs, etc....), ces produits sont pourvus de différentes protections y compris pour des conditions sévères d'utilisation (température d'environnement élevée, court-circuit en sortie, etc.) :

- protection des transistors par limitation de la puissance dissipée, grâce à un système électronique ultra rapide,
- protection thermique contre les échauffements excessifs des composants électroniques de puissance, par protecteur thermique,
- protection secteur par un interrupteur/disjoncteur magnétothermique.

Cette alimentation est équipée d'une ventilation forcée à faible bruit permettant d'extraire la chaleur générée en interne par les différents composants. Le sens de ventilation est orienté de façon à évacuer l'air chaud par le haut de la baie.

Le produit PCU-3X5000-B/130V-260V est équipé d'une interface utilisateur polyvalente, avec un écran graphique tactile disposé sur la face avant, permettant le contrôle et le réglage des niveaux de tension, de courant et de fréquence, ainsi que toutes les fonctions de gestion.

La tension des 3 phases est programmable selon 4 gammes : 2 en fonctionnement « normal », avec la possibilité de générer des surtensions. Les 4 gammes sont décrites ci-dessous :

- normale, 130 VRMS,
- surtension, 200 VRMS,
- normale, 260 VRMS,
- surtension, 400 VRMS.

L'appareil possède deux modes de fonctionnement :

#### **Pilotage local :**

Le dispositif de commande avec écran graphique et tactile, disposé en face avant, donne accès à toutes les fonctions de commande et à l'affichage des mesures.

#### **Pilotage distant :**

Le dispositif de commande comporte une interface Ethernet TCP/IP et une interface RS232 pour un pilotage par un PC distant. Le pilotage peut être, soit en utilisant le logiciel Puissance Plus OPS3, soit directement via des instructions TCP/IP ou RS232, en utilisant un logiciel du client.

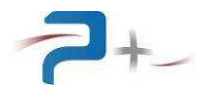

## **3.1 Description de la face avant**

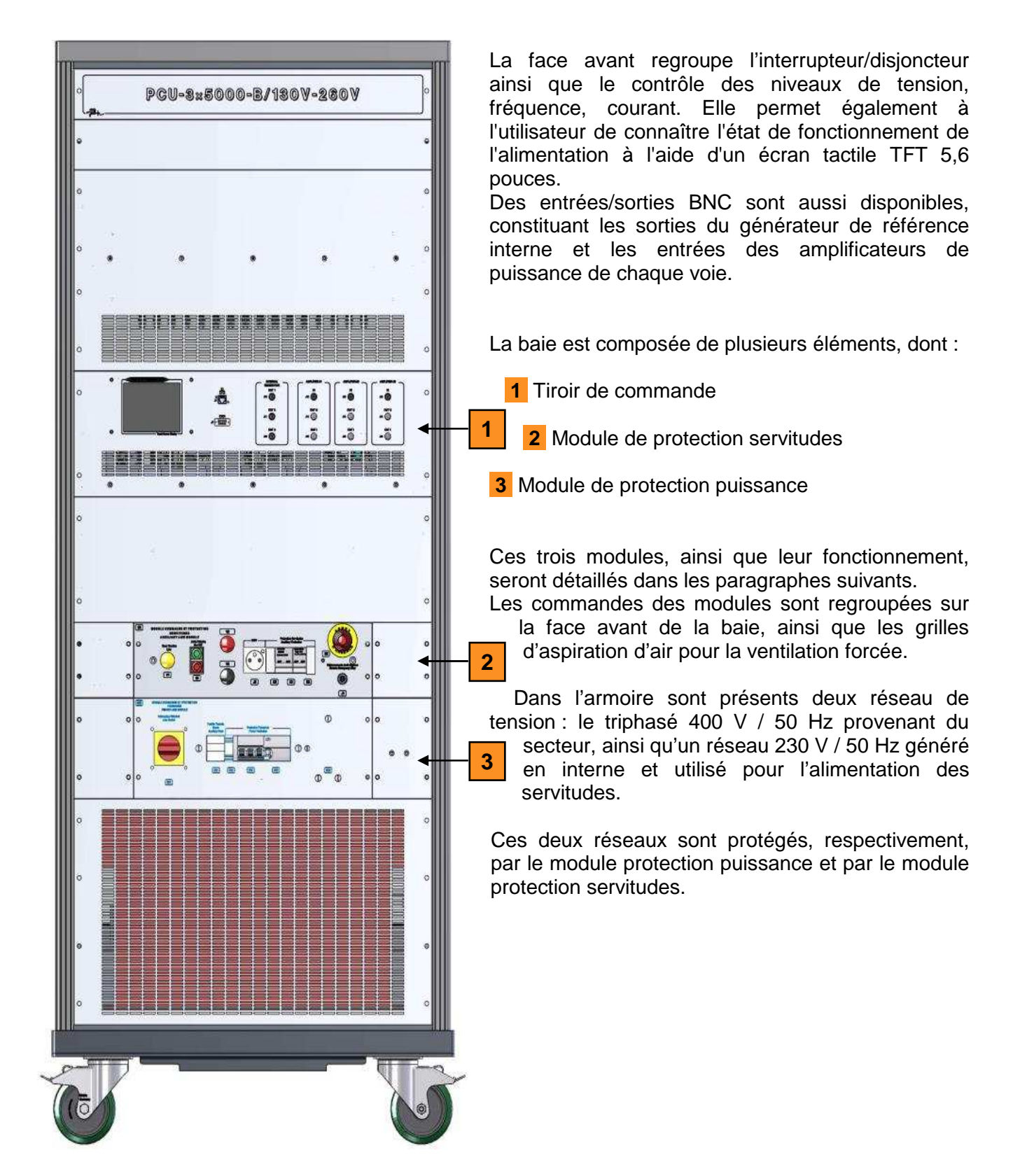

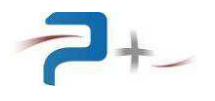

## **3.1.1 Tiroir de commande**

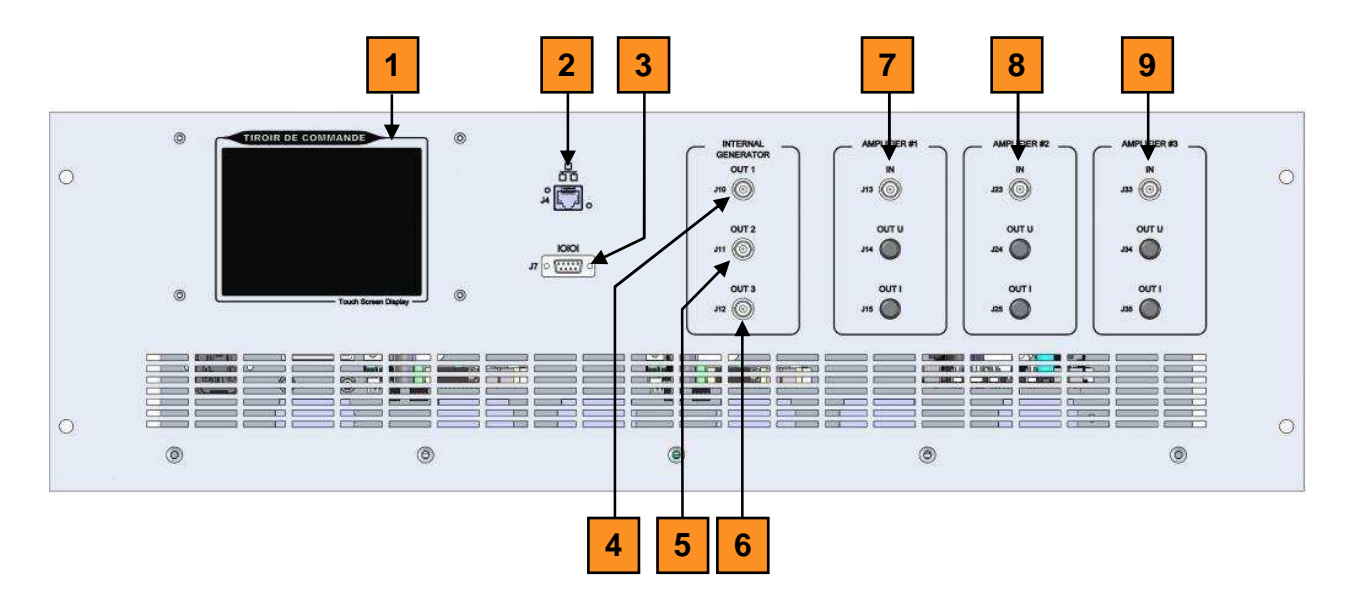

- **1** Ecran Tactile d'affichage et de programmation
- **2** Connecteur Ethernet
- **3** Connecteur RS232
- **4** Sortie oscillateur interne Phase 1
- **5** Sortie oscillateur interne Phase 2
- **6** Sortie oscillateur interne Phase 3
- **7** Entrée signal de référence Phase 1
- **8** Entrée signal de référence Phase 2
- **9** Entrée signal de référence Phase 3

L'oscillateur interne génère une référence triphasée qui peut être utilisée pour alimenter les amplificateurs de puissance, en les connectant avec les câbles BNC fournis. Comme l'on détaillera par la suite, l'amplitude de la tension de chaque phase peut être programmée de façon indépendante. En alternative à la référence interne, il est possible de connecter une source externe aux entrées BNC de chaque voie.

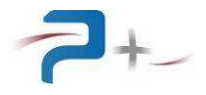

#### **3.1.2 Module de protection servitudes**

Le module M1 de protection « servitude » est disposé en face avant. Il assure la protection magnétothermique et différentielle du réseau monophasé (230 VAC) et la mise sous et hors tension de la baie. Il dispose de :

- V1 : voyant jaune de présence secteur,
- S1 : bouton poussoir double vert/rouge pour la commande marche/arrêt,
- V2 et V3 : emplacements pour des voyants diamètre 22 mm (inutilisés),
- S2 : bouton type « coup de poing » à déverrouillage rotatif (arrêt d'urgence),
- J1 : connecteur de report et d'information d'arrêt d'urgence (contact sec pour l'information, boucle 24 VAC pour la commande)
- K1 et K2 : disjoncteur différentiel 30 mA pour la protection des servitudes,
- J2 : embase 230 V normalisée pour l'alimentation d'équipements externes (1 A max).

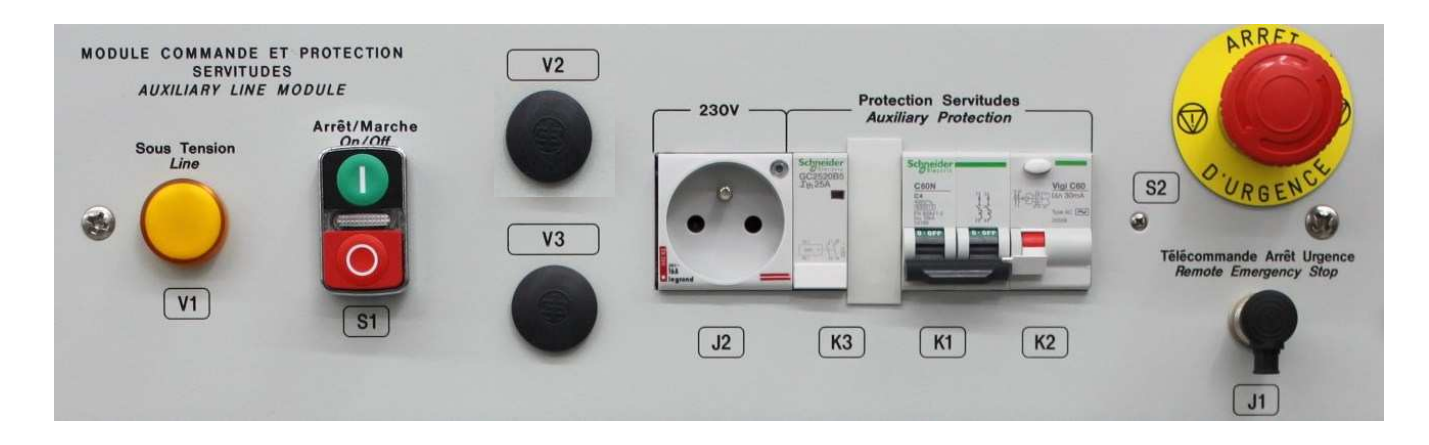

#### **3.1.3 Module de protection puissance**

Le module M2 de protection « puissance » est disposé en face avant. Il assure la protection magnétothermique et différentielle du réseau triphasé (400V / 50Hz). Il dispose également d'un sectionneur général à verrouillage (cadenassable) ainsi que d'un contacteur de pilotage pour l'alimentation du transformateur d'entrée.

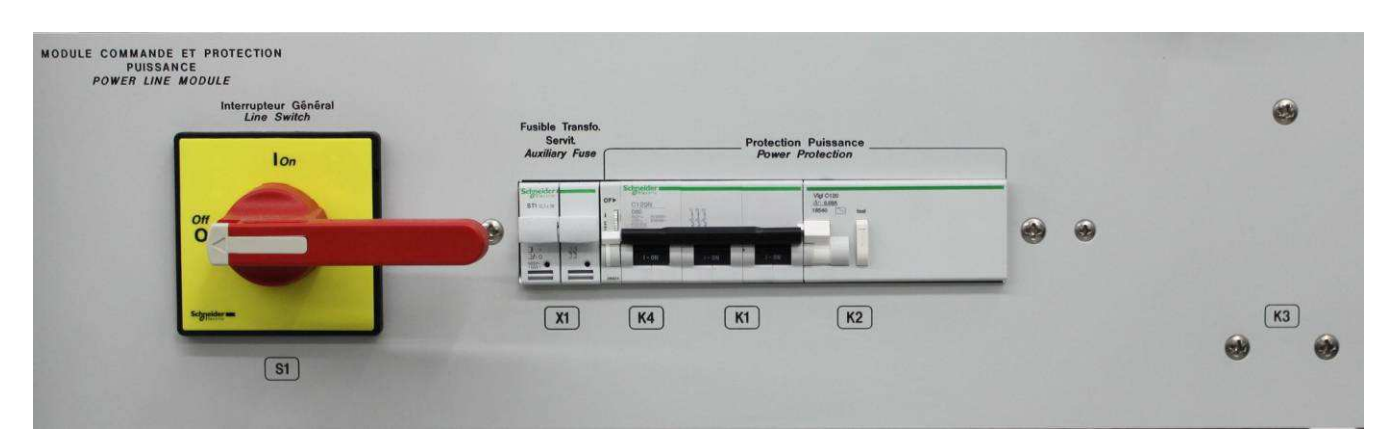

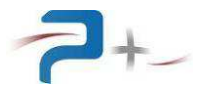

## **3.2 Description de la face arrière**

La face arrière de la baie, dans la partie basse, regroupe les connecteurs et câbles secteur et sortie de puissance, ainsi que le connecteur 16 entrées/sorties et un fusible pour la sortie 24 V.

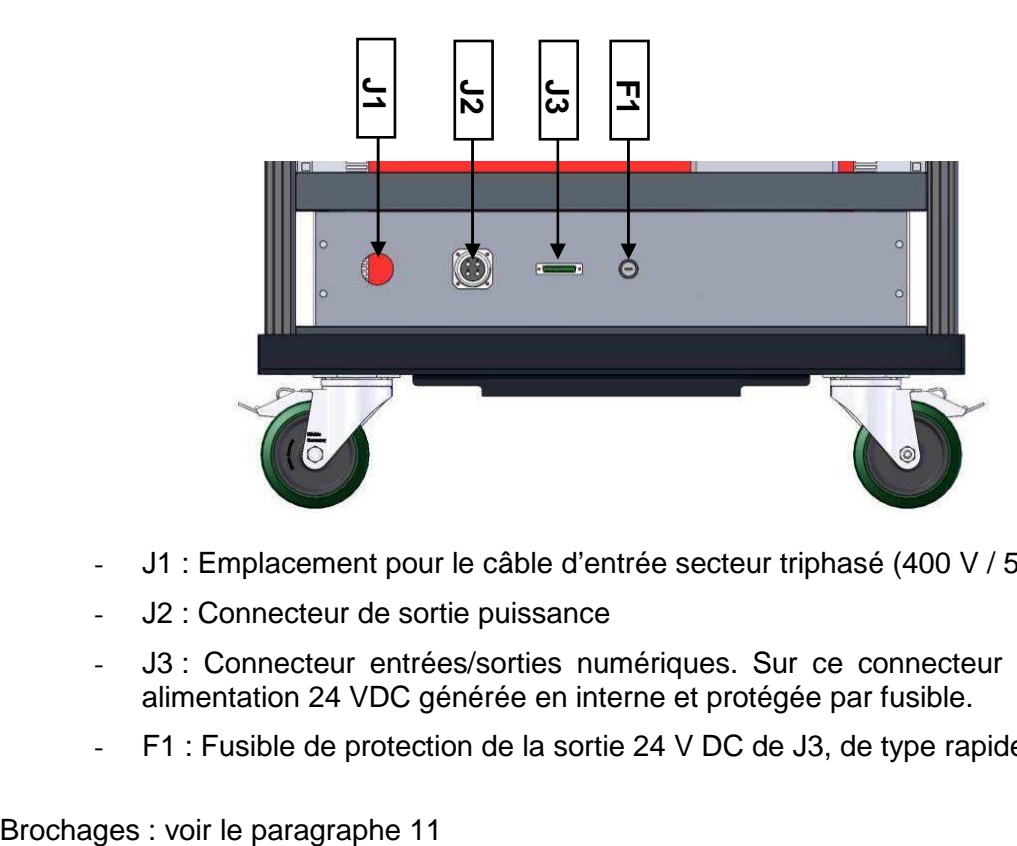

- J1 : Emplacement pour le câble d'entrée secteur triphasé (400 V / 50 Hz)
- J2 : Connecteur de sortie puissance
- J3 : Connecteur entrées/sorties numériques. Sur ce connecteur est présente aussi une alimentation 24 VDC générée en interne et protégée par fusible.
- F1 : Fusible de protection de la sortie 24 V DC de J3, de type rapide 0.5 A.

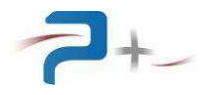

# **4. INSTALLATION DE L'ALIMENTATION**

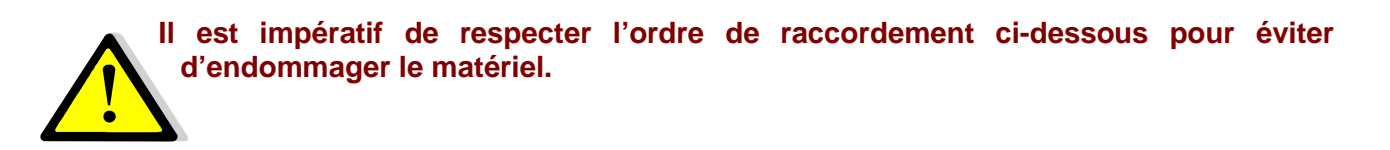

#### **4.1 Raccordement de l'entrée secteur**

Le raccordement de la baie au réseau triphasé est réalisé en utilisant le câble 3P+T.

#### **4.2 Raccordement de la sortie de puissance**

La sortie consiste en un connecteur 3P+N placé dans la partie inférieure de la face arrière de la baie.

Le raccordement de la sortie puissance de l'alimentation doit être réalisé avec du câble de section minimale 10 mm².

#### **4.3 Raccordement des signaux de contrôle et commande**

Le connecteur J3, situé dans la partie inférieure de la face arrière de la baie, comprend les entrées/sorties numériques.

Les connecteurs de communication et contrôle à distance sont placés dans la face avant du tiroir de commande ; à savoir, un connecteur Ethernet et un SUBD-9 pour la liaison RS232.

#### **4.4 Raccordement de l'arrêt d'urgence**

Le fonctionnement de l'arrêt d'urgence est le suivant :

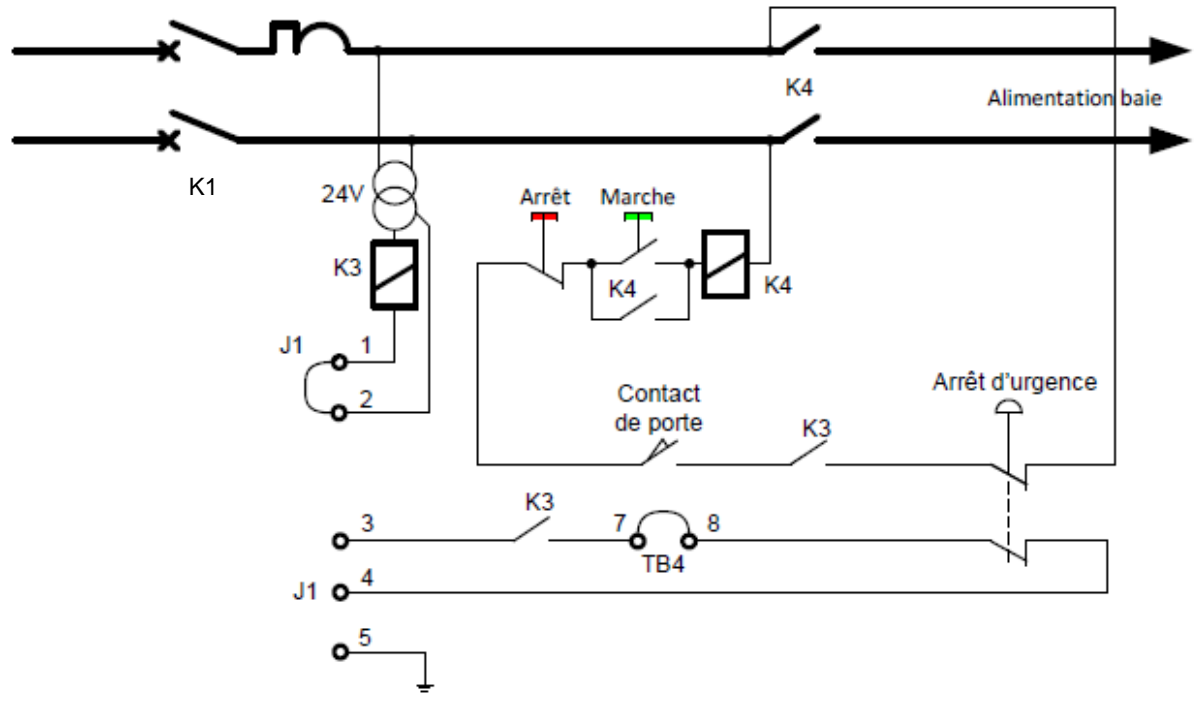

La présence de la tension secteur ferme le contacteur K3, si une liaison est établie entre les points 1 et 2 du connecteur J1. La boucle de sécurité intègre les boutons MARCHE et ARRET, le contact de fermeture de porte arrière, le contacteur K3 et un contact du bouton d'arrêt d'urgence.

A la livraison, le connecteur J1 est équipé d'une fiche qui assure le bouclage interne de l'arrêt d'urgence par une liaison permanente entre ses points 1 et 2.

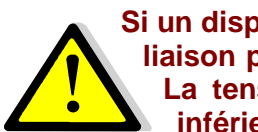

**Si un dispositif d'arrêt d'urgence externe doit être ajouté, il convient de remplacer la liaison permanente entre les points 1 et 2 par un contact sec normalement fermé. La tension entre ses points est de 24 VRMS (contact ouvert), le courant est inférieur à 50 mARMS (contact fermé).** 

Sur ce connecteur J1 se trouve également un contact sec d'information de l'état de la baie, points 3 et 4, et une terre. La tension maximale sur ce contact est de 24 VRMS et le courant maximal admissible est de 1 ARMS.

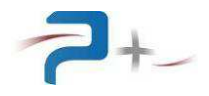

## **5. MISE EN SERVICE DE L'ALIMENTATION**

#### **5.1 Procédure de mise en marche de la baie**

- 1. Effectuer les branchements décrits précédemment (§4)
- 2. S'assurer du bon verrouillage de la porte arrière de la baie
- 3. S'assurer que le bouton d'arrêt d'urgence est déverrouillé
- 4. Mettre sous tension la baie par son sectionneur principal : le voyant jaune **SOUS TENSION** s'allume
- 5. Mettre en marche la baie par un appui sur le bouton **MARCHE** : le voyant blanc disposé entre les boutons MARCHE et ARRET s'allume, après quelques secondes, l'écran s'allume et le logiciel démarre
- 6. Vérifier le bon déroulement du démarrage sur l'écran en face avant de l'alimentation (voir les copies d'écran en §7.2 de ce document)
- 7. Pour un fonctionnement avec pilotage à distance par Ethernet, lancer l'application OPS3 sur le PC (voir en §**Erreur ! Source du renvoi introuvable.** de ce document)
- 8. Configurer l'alimentation en fonction de l'utilisation souhaitée
- 9. Appliquer la tension en sortie.

#### **5.2 Procédure d'arrêt**

- 1. Fermer l'application OPS sur le PC
- 2. Arrêter l'alimentation par un appui sur son bouton **ARRET**
- 3. Mettre la baie hors tension

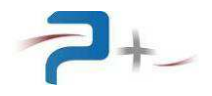

## **6. PRINCIPE DE FONCTIONNEMENT**

#### **6.1 Programmation des sorties de puissance**

L'alimentation permet la génération sur les trois phases de formes d'onde, soit à partir d'un oscillateur interne programmable, soit à partir de signaux externes de référence -10 V/+10 V.

En mode autonome (oscillateur interne), la tension de sortie est programmable de façon continue selon 2 gammes principales. Sur chacune de ces gammes, il est possible de générer des surtensions. Le courant de sortie est limité à une valeur (programmable) au-delà de laquelle l'alimentation passe en mode protection.

Les gammes de tension et les limites correspondantes maximales de courant sont les suivantes :

- Gamme « normale » 130 V : 0 135 VRMS / 40 A,
- Gamme « surtension » 200 V : 0 200 VRMS / 40 A,
- Gamme « normale » 260 V : 0 270 VRMS / 20 A,
- Gamme « surtension » 400 V : 0 400 VRMS / 20 A.

Dans les gammes « normales » 130 V et 260 V, il est aussi possible de générer une tension d'offset d'amplitude maximale de 1 VDC, sur chaque phase. Lorsque l'alimentation est pilotée par des signaux externes, la tension d'offset peut aller jusqu'à 3.7 VDC avec une entrée à 10 V.

En outre, l'alimentation permet de générer des surintensités de courant pour une durée de temps limitée ; l'amplitude et la durée de ces surintensités sont programmables, avec les maxima suivants :

- Gamme 130 V: 100 A pendant 5 s,
- Gamme 260 V: 50 A pendant 5 s.

La fréquence peut être programmée entre 300 et 1000 Hz (pour les 3 voies en même temps), tandis que la phase de chaque voie peut être définie entre -360° et +360° par rapport à une référence virtuelle (« top départ » de l'axe des temps).

La forme d'onde des signaux de sortie peut être sinusoïdale ou bien d'une forme quelconque, à partir d'un fichier qui décrit le signal dans le domaine temporel (extension .csv) ou fréquentiel (extension .spc).

Lors de la génération autonome (oscillateur interne), les trois voies peuvent être configurées pour constituer un système triphasé équilibré : on programme les paramètres de la voie 1, dont la phase est figée à 0°, et les voies 2 et 3 sont automatiquement programmées avec la même forme d'onde et des angles par défaut, respectivement, de -120° et -240°.

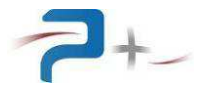

## **6.2 Domaine d'utilisation de l'alimentation**

A cause de la limitation de la puissance dissipée dans les modules présents dans l'alimentation, le domaine d'utilisation en régime permanent est restreint à certaines zones, qui sont montrées dans les paragraphes suivants, en fonction du déphasage entre courant et tension.

Ces conditions sont données à réseau secteur nominal et température ambiante = 25 °C.

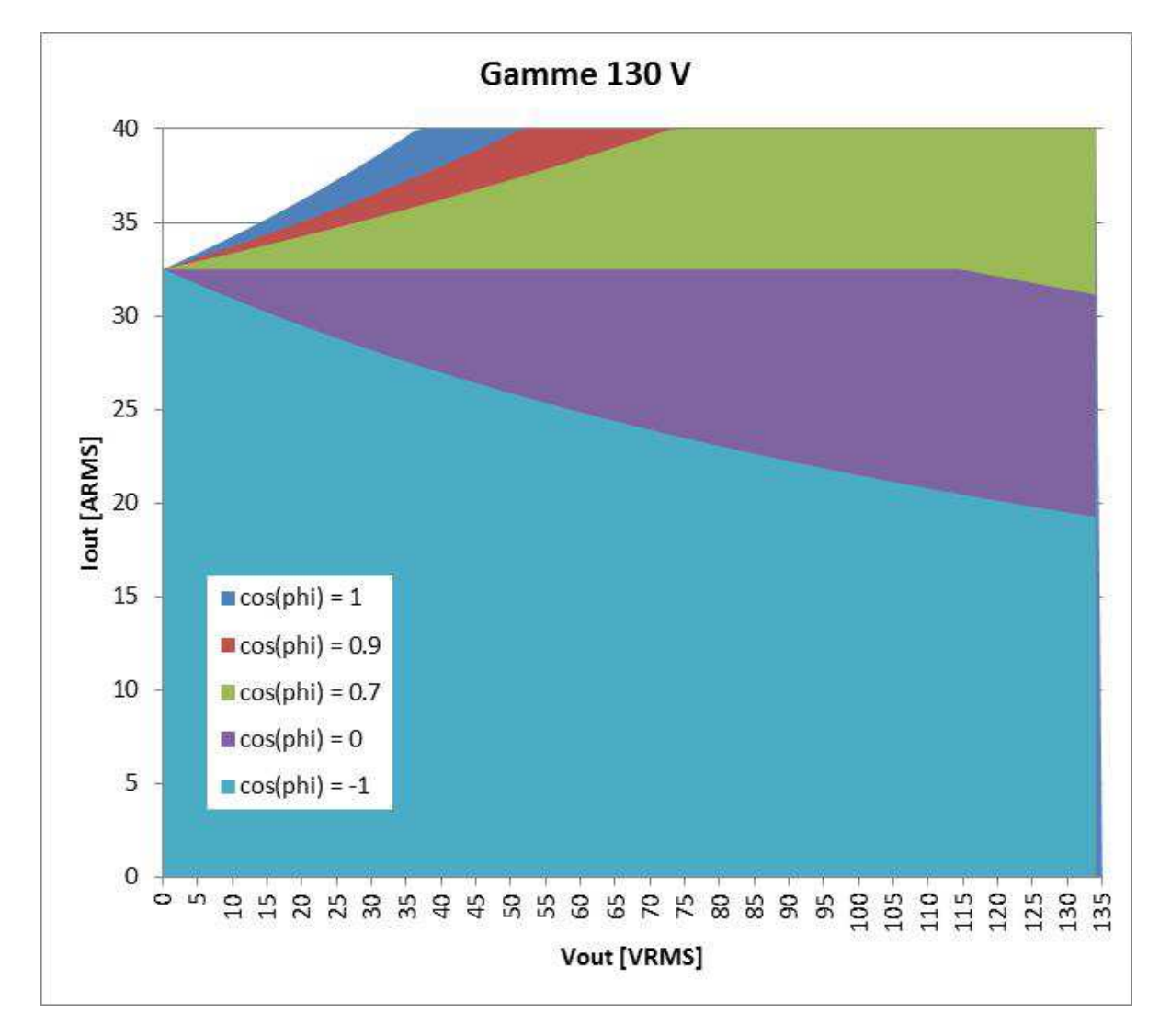

## **6.2.1 Gamme 130 V**

Le point de rupture à Imax = 40 ARMS, en-dessous duquel le courant de sortie est limité, est :

- $-$  38 VRMS pour  $cos(\pi h) = 1$
- 53 VRMS pour  $cos(phi) = 0.9$
- 75 VRMS pour  $cos(\phi h) = 0.7$ .

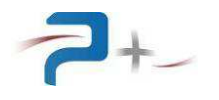

# **6.2.2 Gamme 200 V**

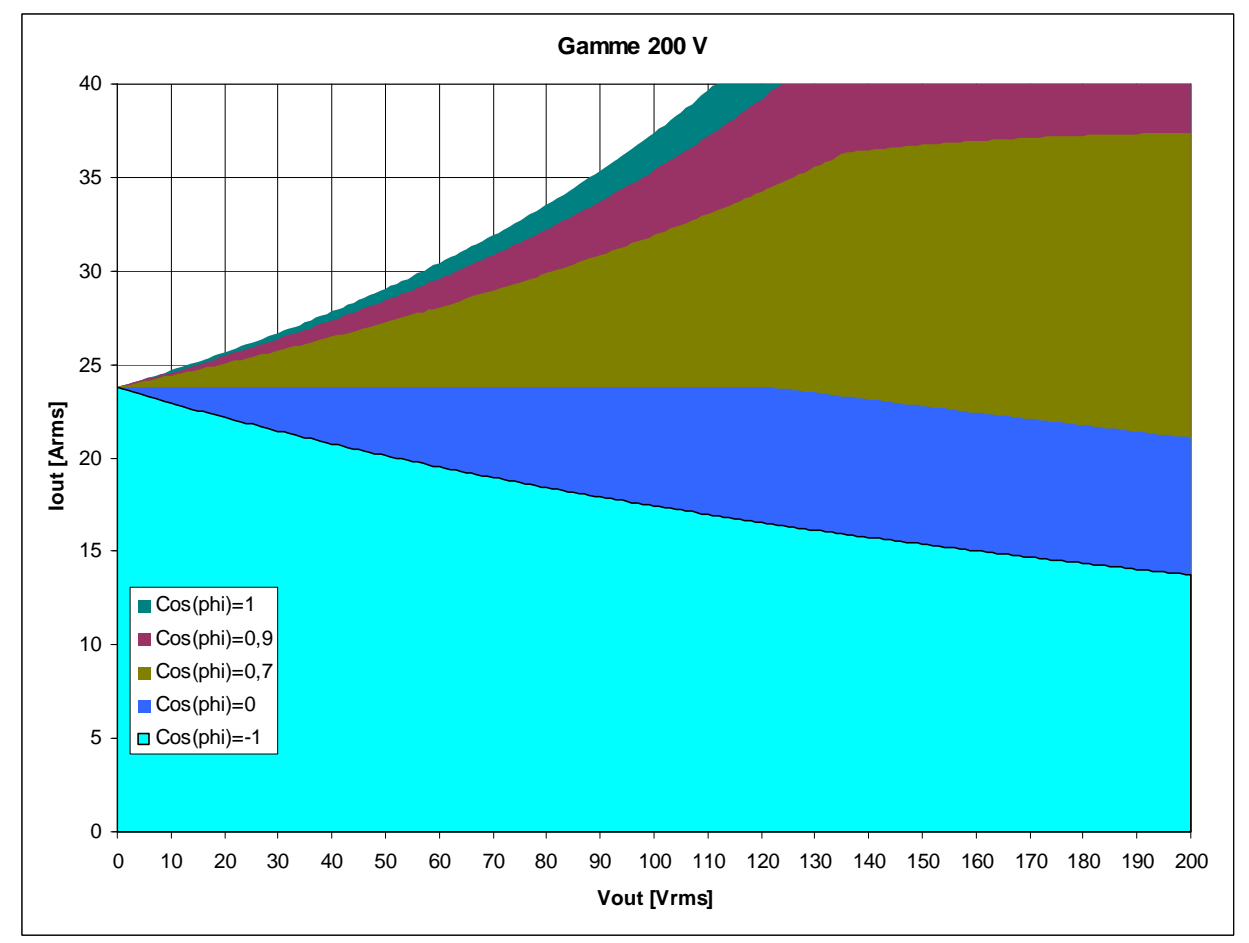

Point de rupture à Imax = 40 ARMS :

 $-$  108 VRMS pour  $cos(phi) = 1$ .

Pour toute autre valeur de facteur de puissance, comme l'on peut observer dans la figure ci-dessus, on ne peut pas atteindre la valeur maximale de courant en régime permanent.

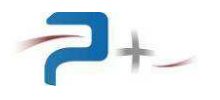

## **6.2.3 Gamme 260 V**

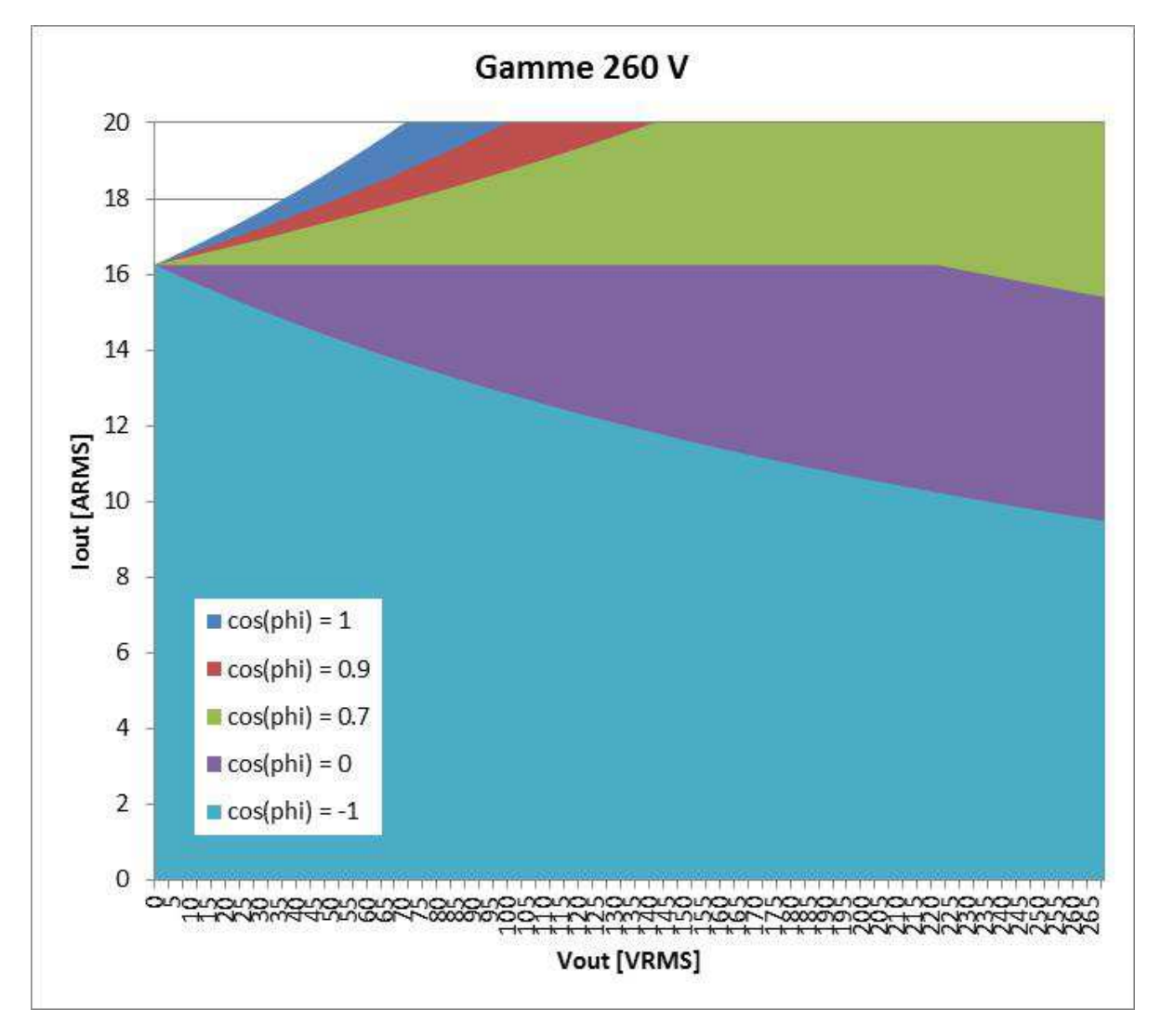

Point de rupture à Imax = 20 ARMS :

- $72$  VRMS à  $cos(phi) = 1$
- 101 VRMS à  $cos(phi) = 0.9$
- 143 VRMS à  $cos(phi) = 0.7$ .

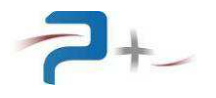

# **6.2.4 Gamme 400 V**

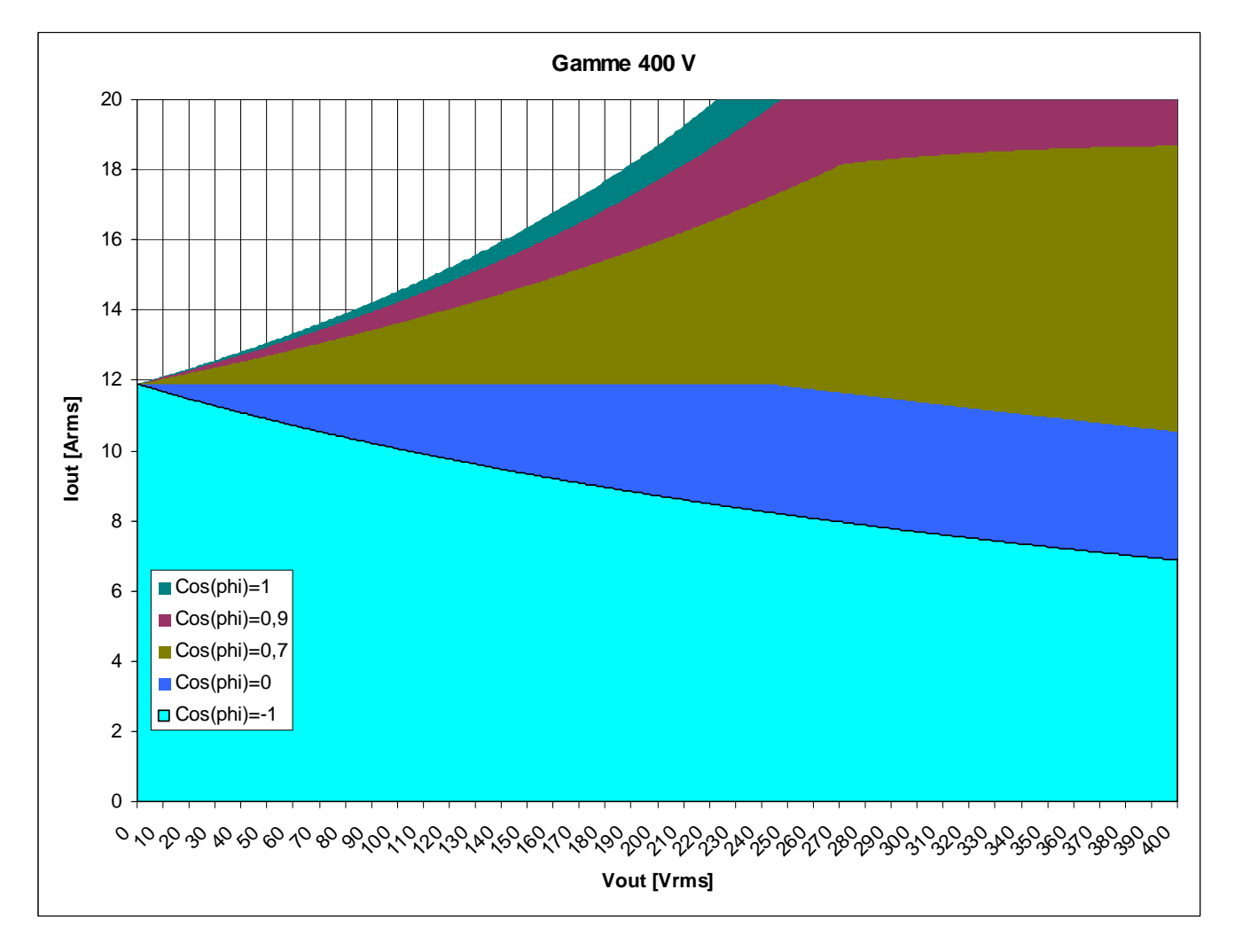

Point de rupture à Imax = 20 ARMS :

- 217 VRMS à  $cos(phi) = 1$ .

Comme pour la gamme 200 V, toute autre valeur de facteur de puissance implique que le courant maximal ne peut jamais être obtenu en régime permanent.

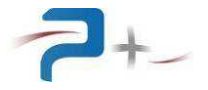

#### **6.3 Activation de la sortie puissance**

Des relais de sortie sont présents sur chacune des phases ; ces relais sont commutables simultanément.

Lorsque les relais sont à l'état "inactif", aussi bien les phases que les conducteurs de neutre sont isolés.

A la mise sous tension, ces relais sont inactifs.

#### **6.4 Entrées/sorties numériques**

L'alimentation échange avec le monde extérieur une série de signaux discrets, qui sont reportés sur le connecteur d'entrée/sortie J3 ; ces entrées sorties sont listé ci-dessous, avec le type de signal correspondant. :

- Sortie 1 (contact sec): Indique que les contacteurs de sortie d'au moins une phase sont fermés.
- Sortie 2 (contact sec): usage client 1
- Sortie 3 (contact sec): usage client 2
- Sortie 4 (contact sec): usage client 3
- In1: entrée usage client 1
- In2: entrée usage client 2
- In3: entrée usage client 3
- In4: entrée usage client 4

Les sorties sont flottantes par rapport à la masse de l'alimentation ; elles supportent un courant maximal de 1 ARMS et une tension de 24 VDC/48 VAC.

Sortie 2 à 4 sont des contacts secs pilotés par l'IHM, à usage externe.

Sortie 1 est gérée directement par le système, elle n'est pas pilotable par l'utilisateur.

Les entrées n'ont aucune influence sur le fonctionnement de l'alimentation, mais leur état est affiché sur les voyants correspondants sur l'écran de l'alimentation.

Elles ont la référence en commun, du côté utilisateur, mais elles sont flottantes par rapport à la masse de l'alimentation. On peut fournir 24 VDC maximum sur l'étage d'entrée (impédance d'entrée = 5100 Ω).

Sur le connecteur J3 est présente aussi une sortie 24 VDC avec son propre 0 V : ces 2 terminaux sont isolés de la masse de l'alimentation.

Brochage : voir § 11

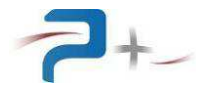

# **7. UTILISATION DE L'ALIMENTATION**

L'utilisateur interagit directement avec l'alimentation grâce à un écran LCD tactile placé en face avant, qui peut être actionné à l'aide d'un doigt ou d'un stylet (appui sur l'objet désiré).

L'interface se présente sous forme de pages (ou onglets) permettant d'accéder aux différents paramètres et contrôles. On peut naviguer à travers les trois principaux onglets (programmation, mesures, affichage entrées/sorties numériques) en faisant « glisser » l'écran de gauche à droite ou en utilisant le menu. Pour accéder aux autres pages, on doit utiliser le menu principal (voir §7.3). Les différentes fonctionnalités de l'interface seront décrites en détail dans les paragraphes suivants.

#### **7.1 Utilisation de l'écran tactile**

Sur les différentes pages de l'interface tactile, on peut modifier un paramètre en cliquant dessus. Cela fait apparaître un clavier, qui se présente comme suit :

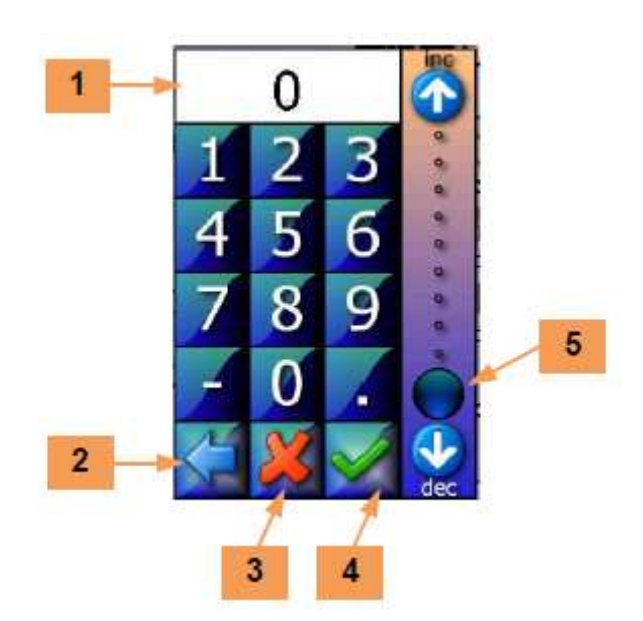

La zone **1** reçoit la valeur saisie. Le bouton **2** efface le caractère précédent.

Le bouton **3** ferme la saisie sans valider. Le bouton **4** valide la saisie.

Le curseur **5** permet une saisie sommaire de la valeur entre 0 et 100% de la grandeur programmée.

**Remarque** : À l'aide du curseur, on reste dans la plage de possibilité de l'appareil. En saisissant la valeur directement avec le clavier, l'utilisateur peut dépasser cette plage. Dans ce cas, il ne pourra pas valider la valeur saisie et elle s'affichera sur un fond rouge.

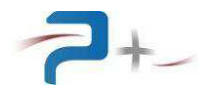

En cas de défaut, le logiciel affiche un message sur l'écran en cours sous la forme d'un rectangle, contenant un message, comme par exemple :

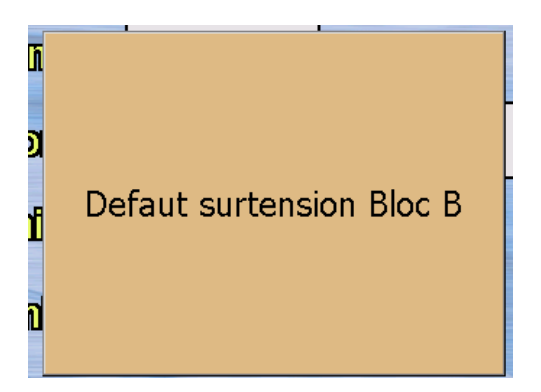

Ce message reste affiché tant qu'il n'a pas été acquitté. L'acquittement est effectué par un simple appui sur le rectangle contenant le message.

Si le défaut disparaît avant l'acquittement du défaut, le message change pour informer de la disparition du défaut mais le rectangle d'information reste affiché : il doit en tout cas être acquitté. Ce principe permet de savoir qu'un défaut a été détecté, même s'il a disparu.

Sur les différents écrans apparaît le bouton suivant :

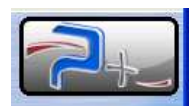

Un appui sur ce bouton affiche :

- les coordonnées de Puissance Plus, informations en 6,
- les versions des logiciels installés en **7** .

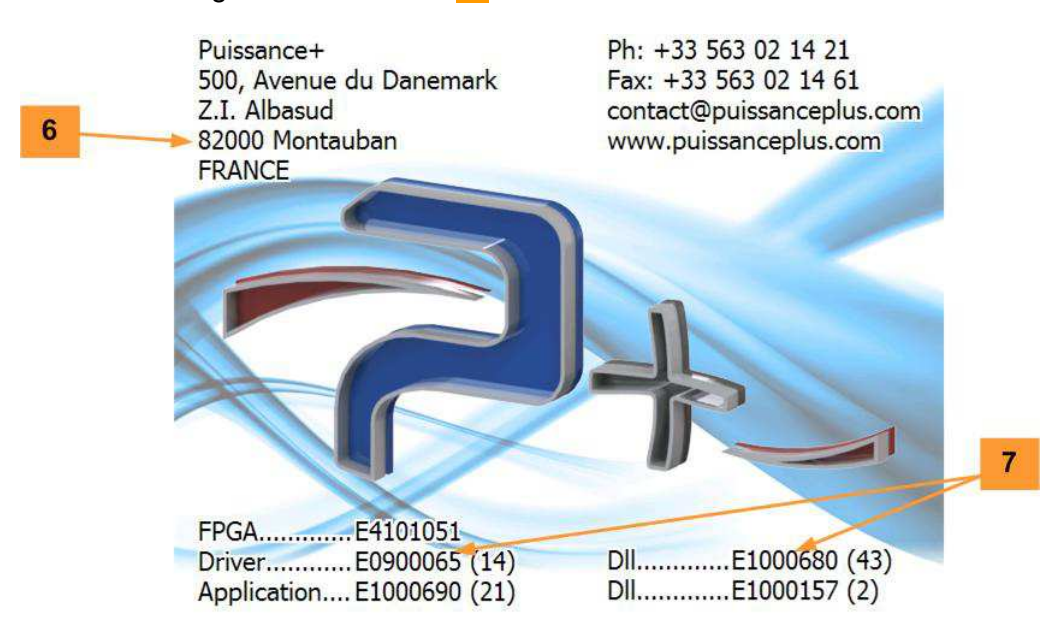

Un appui sur cet écran l'efface et retourne à l'écran précédent.

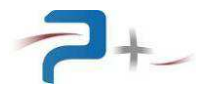

## **7.2 Ecran de démarrage**

Au démarrage, l'écran affiché est le suivant :

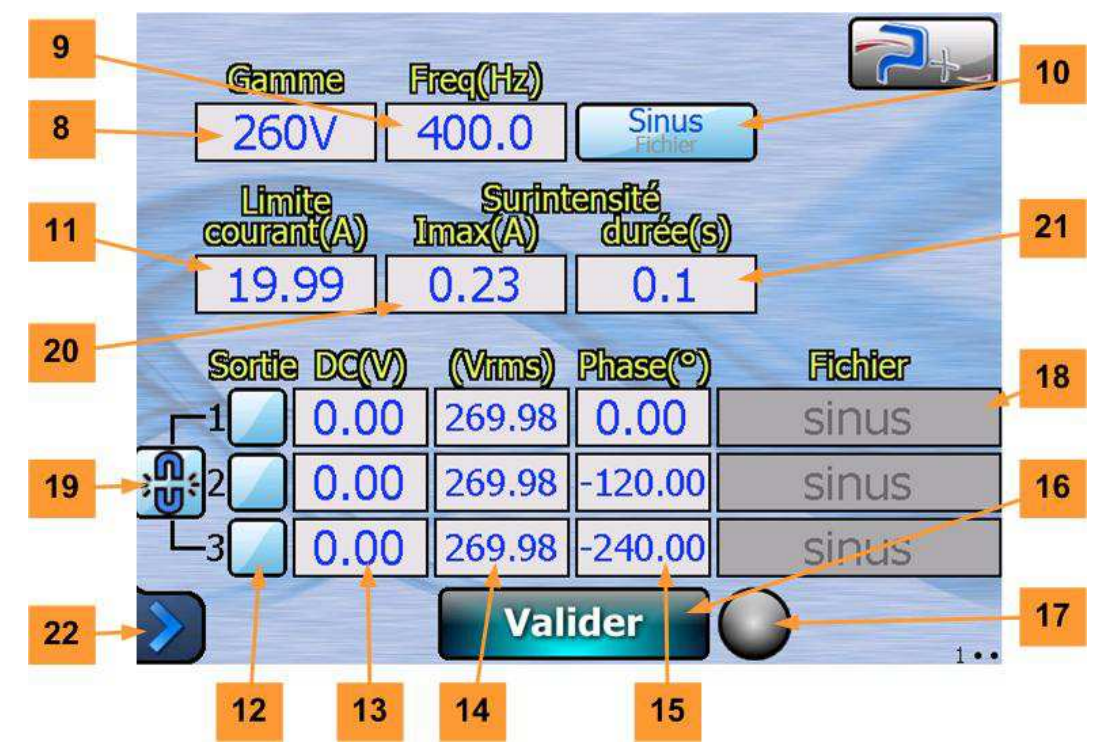

Le logiciel possède trois écrans dont le numéro apparaît en bas à droite :

- L'écran « 1•• » représente l'interface de programmation, dans laquelle les paramètres de sortie (gamme, valeur de tension, etc.) sont réglés (voir §7.4 de ce document),
- L'écran « •2• » indique les mesures et l'état de l'alimentation (voir §7.6 de ce document),
- L'écran « ••3 » indique l'état des entrées/sorties numériques (voir en §7.7 de ce document).

Les boutons **8** à **10** et les zones de saisie **13** à **15** fixent les paramètres de la forme d'onde à générer ; ces éléments sont décrits en §7.4 de ce document.

Les boutons **12** permettent la mise en marche et l'arrêt de chaque sortie de puissance par ouverture de ses contacteurs de sortie : lorsque la case est cochée, la sortie est active.

Le bouton **16** valide les sélections opérées, le voyant **17** indique sa prise en compte :

- Eteint (**gris**) : une consigne a été saisie mais pas prise en compte car le bouton **VALIDER** n'a pas encore été appuyé,
- Allumé en **vert** : les changements ont été pris en compte correctement,
- Allumé en **rouge** : les changements n'ont pas été pris en compte correctement ou un défaut est survenu.

Le bouton **22** donne accès au menu principal (voir page suivante).

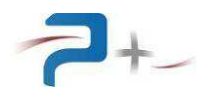

## **7.3 Menu principal**

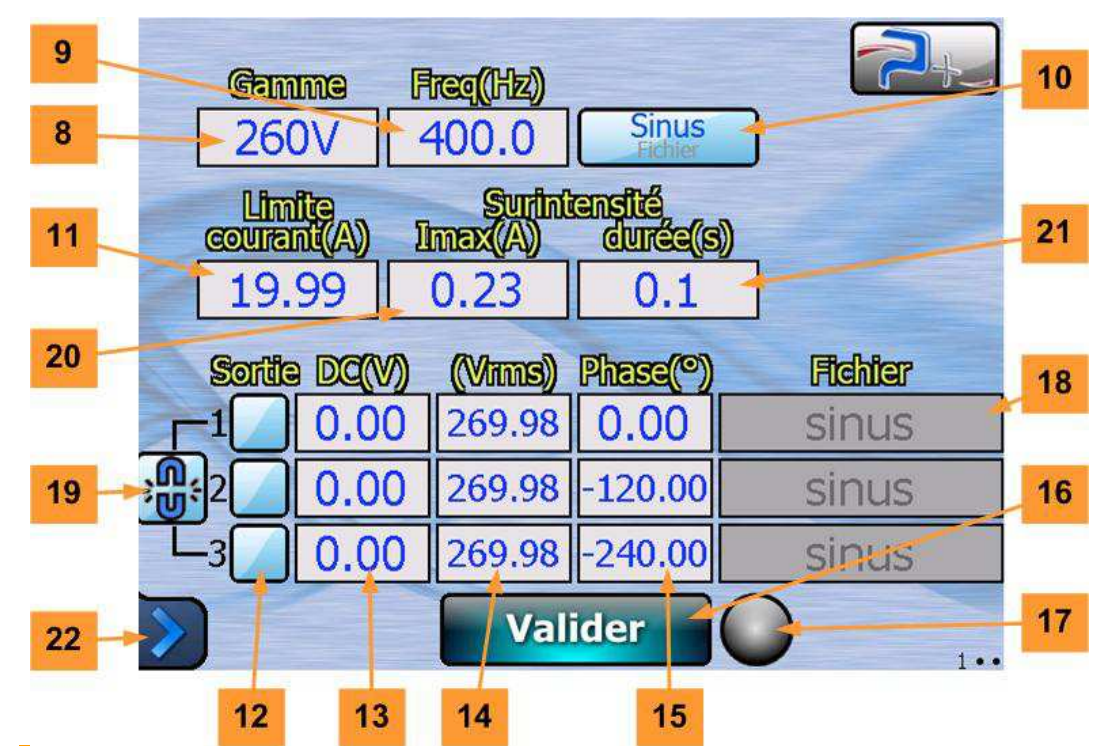

Le bouton 22 situé dans le coin inférieur gauche de l'écran donne accès au menu principal et aux autres écrans du logiciel. Le changement d'écran peut également être opéré par un balayage horizontal sur l'écran avec un doigt ou un stylet.

Le menu principal apparait comme ci-dessous :

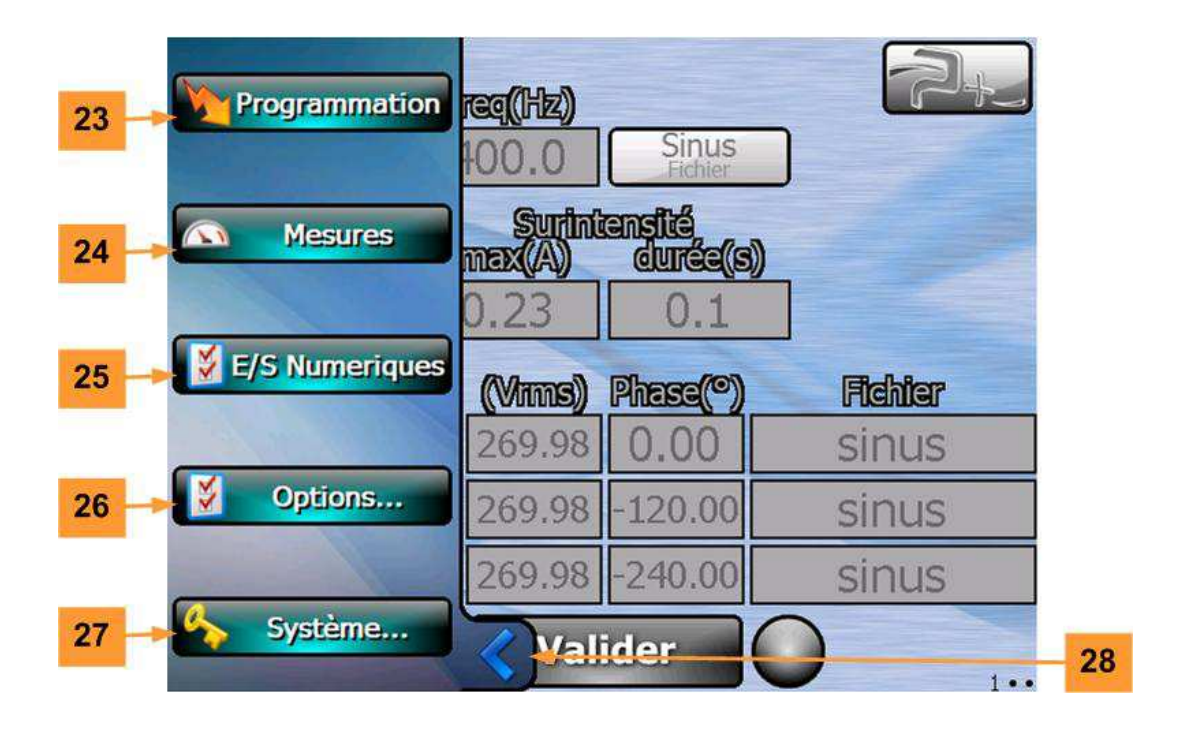

Le bouton **23** accède à l'écran des consignes, écran de démarrage (écran « 1•• », voir §7.4 de ce document).

Le bouton **24** accède à l'écran des mesures de l'alimentation (écran « •2• », voir §7.6 de ce document).

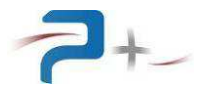

Le bouton **25** accède à l'écran des entrées/sorties numériques (écran « ••3 », voir §7.7 de ce document).

Le bouton **26** donne accès aux options de l'alimentation (voir §7.8).

Le bouton **27** donne accès au paramétrage du système (protégé par mot de passe **33** et réservé à Puissance Plus).

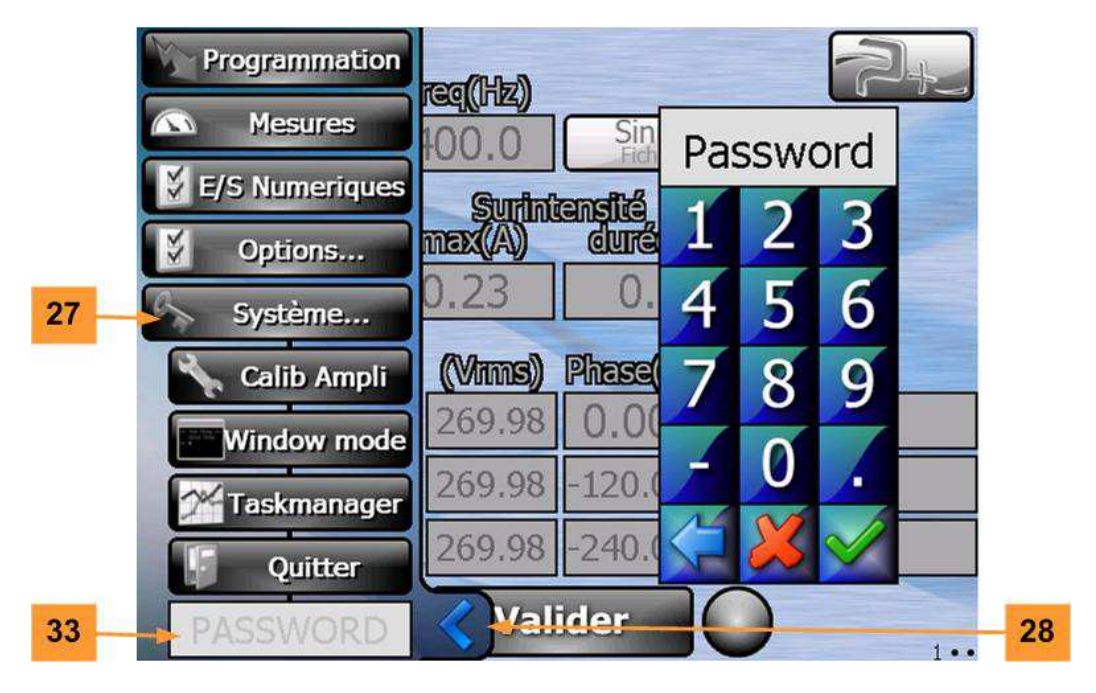

Le bouton **28** permet la fermeture du menu principal.

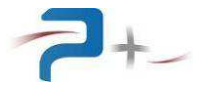

## **7.4 Ecran des consignes**

Il est accessible par le bouton **23** du menu principal et correspond à l'écran « 1•• ». Son apparence varie légèrement selon que l'on se trouve en mode « triphasé équilibré » ou « phases indépendantes ». Le mode actif est indiqué par le verrou **19** ; une pression ou un clic sur ce verrou permet de basculer entre les deux modes :

- verrou ouvert : phases indépendantes,
- verrou fermé : mode triphasé équilibré.

#### $\overline{9}$ Gamme **Free(Hz) Sinus** 8 260\ 400.0 **Surintensité** Limite  $21$  $11$ courant(A)  $\text{Imax}(A)$ durée(s)  $0.23$ 19.99  $0.1$ 20 Sortie DC(W) (Vmms) Phase<sup>(o)</sup> **Fichter** 18 269.98 0.00 0.00 **SINUS** 0.00 269.98  $-120.00$ 19 **SINUS** 16 269.98  $-240.00$  $0.00$ **Sinus** 17 Valider 22  $12$ 13  $14$ 15

## **7.4.1 Ecran des consignes avec trois phases indépendantes**

Le bouton **8** permet de sélectionner la gamme de tension (130 VRMS, 200 VRMS, 260 VRMS ou 400 VRMS) : la gamme active est celle affichée en bleu sur le bouton. Les différentes gammes sont décrites en §6 de ce document.

Le bouton **9** sert au réglage de la fréquence et le **10** du type de forme d'onde : sinusoïdale ou arbitraire (fichier .csv ou .spc, voir §7.5).

La limite de courant est réglée par le bouton **11** . Lorsque le courant de sortie atteint cette valeur, l'alimentation passe en mode protection.

Les cases à cocher **12** permettent, pour chaque phase, d'activer la sortie de puissance.

Les boutons **12** , **13** et **14** règlent les valeurs respective de la tension de offset DC (0 – 1 VDC) , de l'amplitude de la tension (valeur RMS ou pic, selon le cas, voir §7.5, de 0 à Vmax de la gamme) et de la phase (-360° - +360°) par rapport à une référence virtuelle (« top départ » du temporisateur interne).

Chaque phase est réglable à ses propres valeurs et forme d'onde, et il est possible de les activer séparément par le biais des cases à cocher **12** .

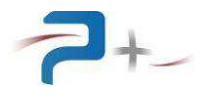

## **7.4.2 Mode triphasé équilibré**

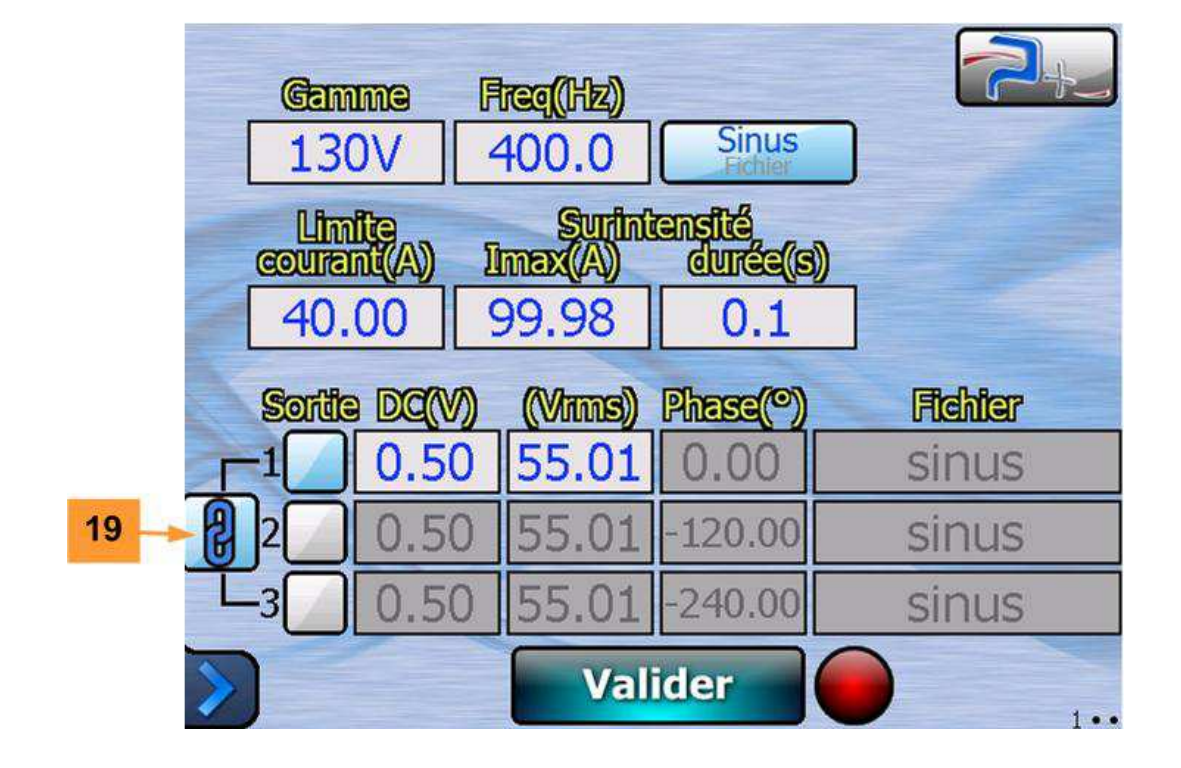

Lorsque les phases sont verrouillées, l'écran apparait comme suit :

Dans cette configuration, seuls les paramètres de la phase 1 sont modifiables et tout changement se reflétera aussi sur les phases 2 et 3. Les phases sont figées aux valeurs suivantes, non modifiables (zone grisée) : 0°, -120° et -240° pour les phases 1, 2 et 3 respectivement.

Dans cette configuration, l'activation de la case à cocher **12** a effet simultanément sur les trois phases.

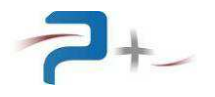

# **7.5 Choix de la forme d'onde**

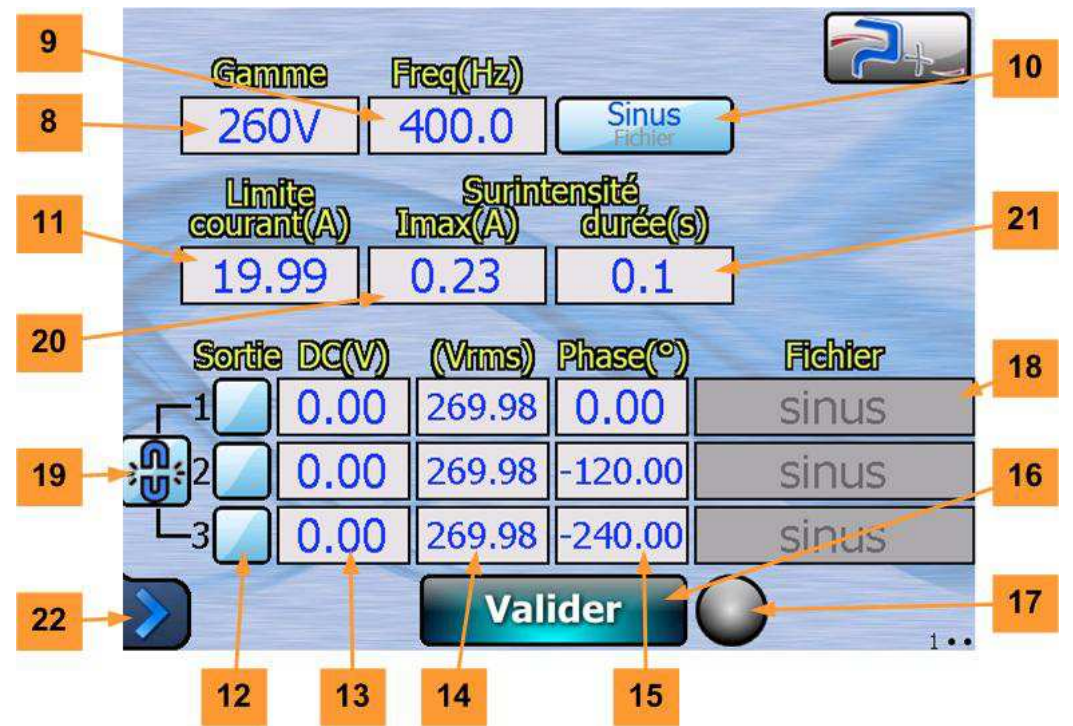

Par le biais du bouton **10** on peut choisir, soit une forme d'onde sinusoïdale, avec ou sans offset, soit type arbitraire, issu d'un fichier spécifique décrivant la forme d'onde que l'alimentation doit reproduire.

Lorsque l'alimentation se trouve en mode « sinus », la zone de saisie **18** est grisée, tandis qu'en mode « fichier » elle permet d'accéder à l'interface de sélection du fichier « forme d'onde » :

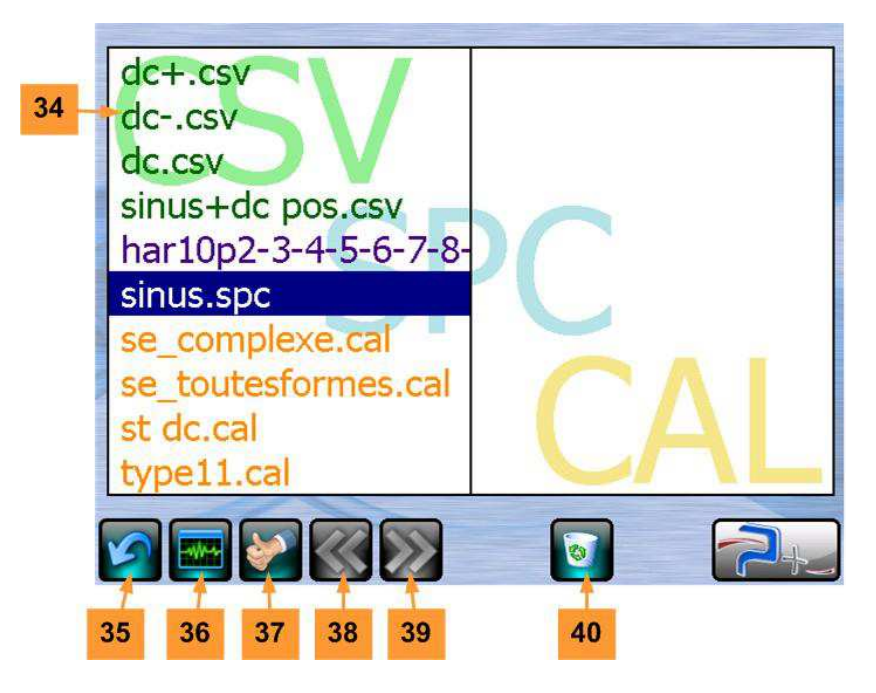

Les fichiers sont stockés en mémoire Flash dans l'alimentation. La procédure de téléchargement est décrite au §9 de ce document. La sélection du fichier s'effectue par un appui sur la zone **18** de chaque phase ou de la phase 1 uniquement, selon le mode de fonctionnement (voir §7.4).

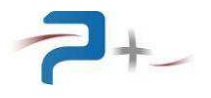

Cette action affiche ensuite la liste **34** des fichiers disponibles sur l'alimentation, classés par type et par ordre alphabétique. Cette liste est déployée sur plusieurs pages, chacune desquelles peut contenir jusqu'à 20 fichiers.

Le bouton **35** retourne à l'écran précédent sans modifier la sélection.

Le bouton 37 retourne à l'écran précédent en modifiant la sélection.

Les boutons **38** et **39** permettent de se déplacer sur les différentes pages (quand sont stockés plus de 20 fichiers différents).

Le bouton 40 supprime définitivement, après confirmation, un fichier de la mémoire de l'alimentation.

Le bouton **36** permet l'affichage de la forme d'onde, comme montré ci-dessous :

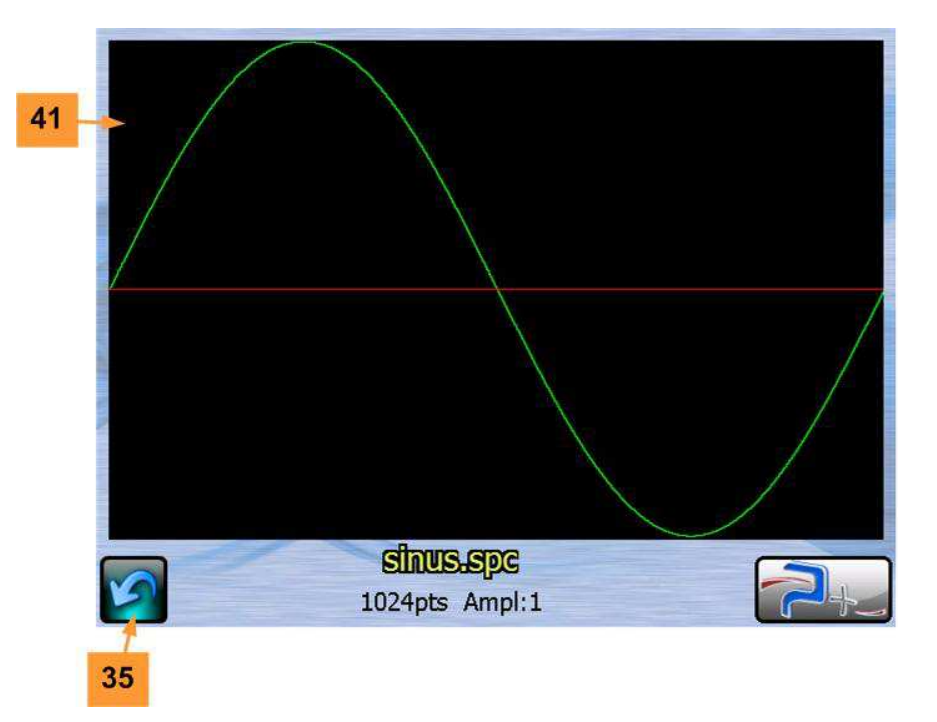

La zone 41 contient la forme de la courbe ; la ligne rouge indique la position de l'axe temporel (valeur zéro de l'amplitude).

Le bouton **35** retourne à l'écran précédent.

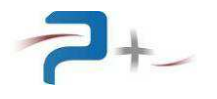

En cas d'utilisation de forme d'onde arbitraire, l'amplitude de la tension ne sera plus exprimée en valeur efficace (VRMS), mais plutôt en valeur crête (Vpk), comme dans l'écran ci-dessous :

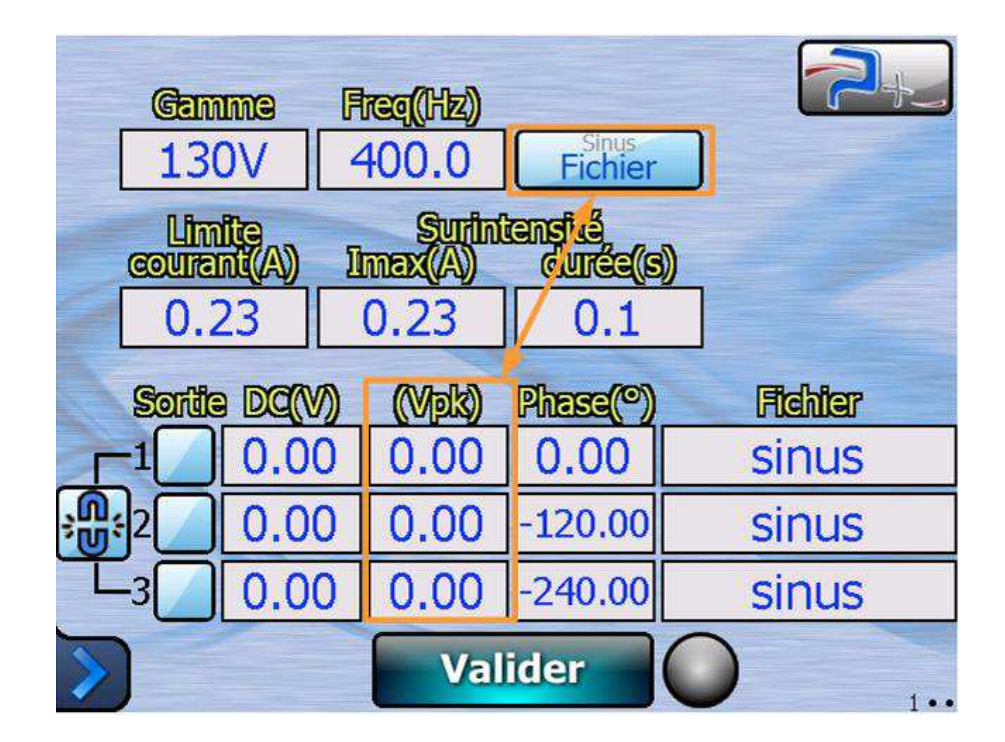

## **7.6 Ecran des mesures**

Cet écran affiche les mesures instantanées des tensions et courants de chaque phase ( **42** , tension phase-neutre, et **43** , courant de ligne), en valeur efficace calculée par l'alimentation :

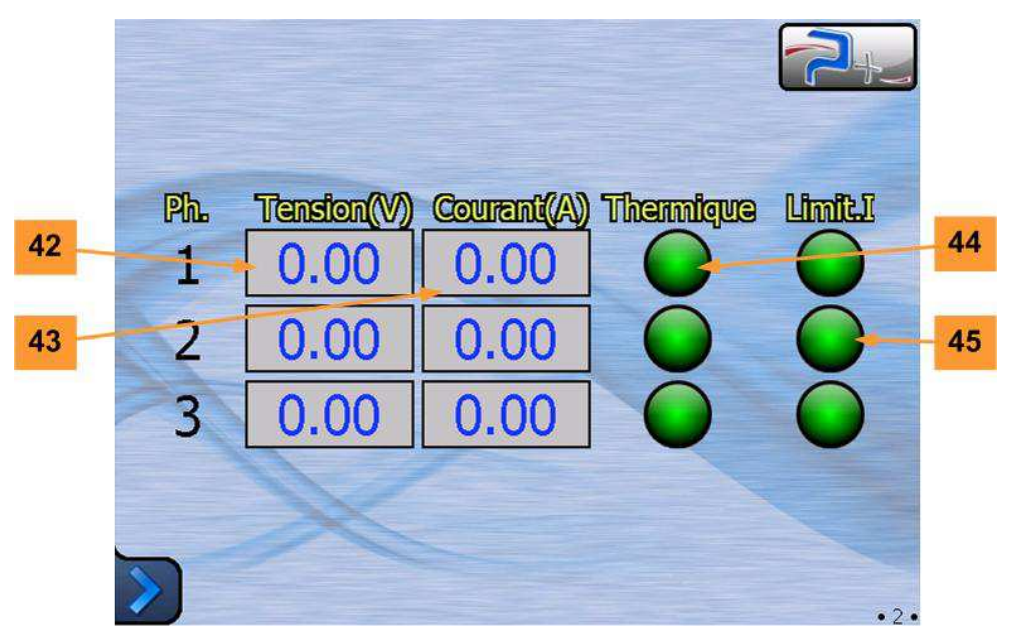

En outre, sont affichés les voyants d'état des protections thermiques, **44** , et des limites de courant, **45** : normalement verts, ils deviennent rouges dès que la protection respective est déclenchée.

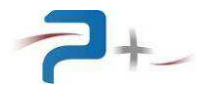

## **7.7 Entrées/sorties numériques**

Comme décrit en §6.4, le connecteur J3 présente un ensemble de sorties numériques de type « contact sec » ou « niveau de tension ». L'état de certaines sorties peut être programmé par l'interface ; de même, l'état des entrées numériques peut être affiché à l'écran :

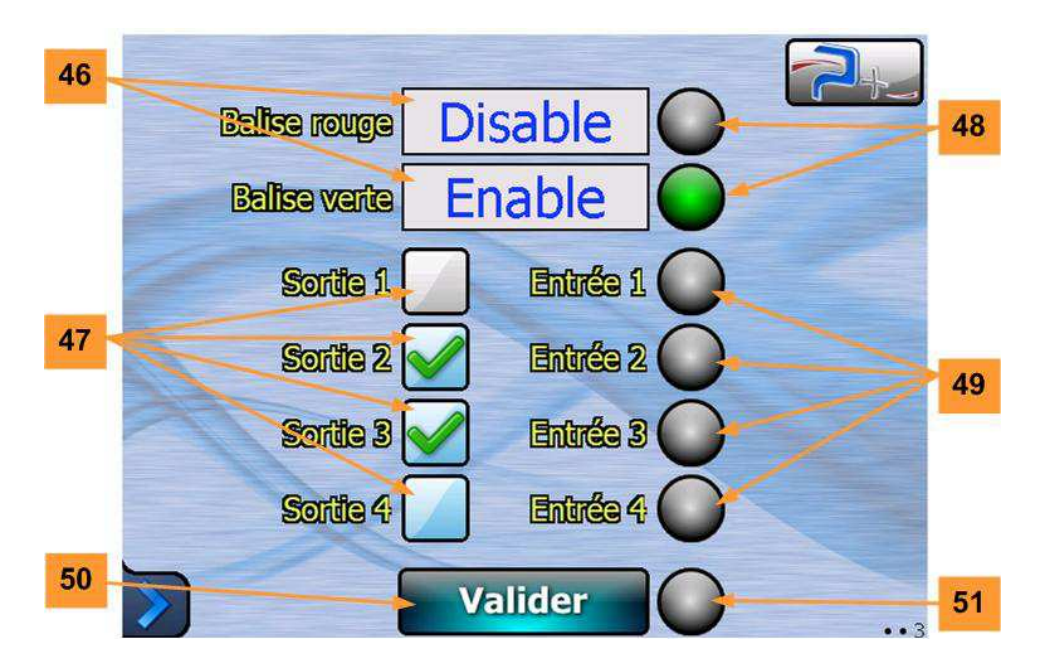

Dans les zones **46** , il est possible d'effectuer l'attribution des conditions d'allumage aux balises verte et rouge installées au-dessus de la baie, tandis que les voyants **48** s'allument lorsque les balises sont allumées.

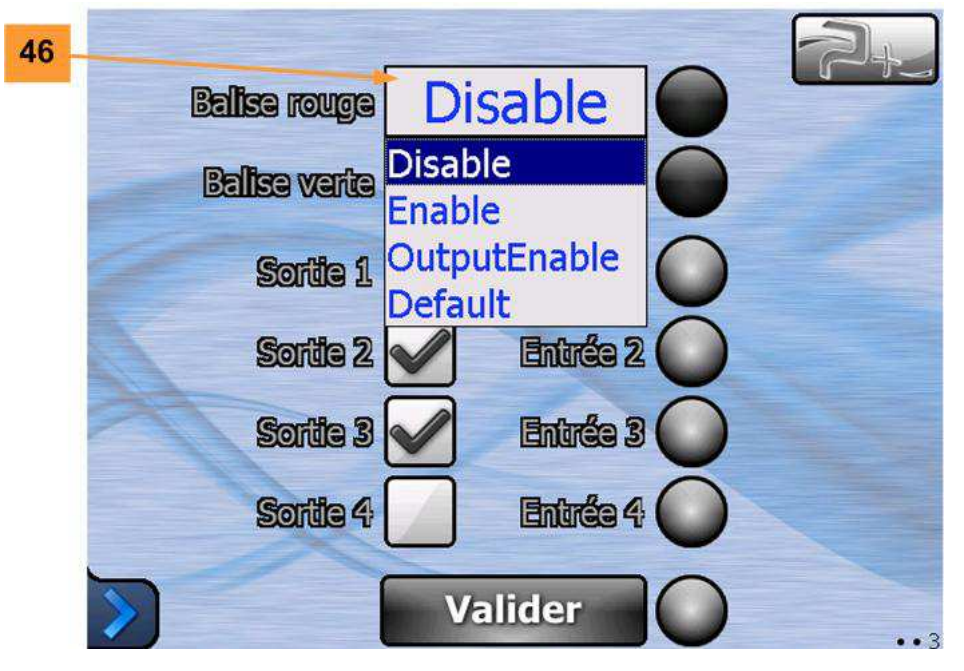

Un appui ou clic sur l'une des zones **46** provoque l'ouverture d'un menu dans lequel on peut changer le paramétrage des balises. Lorsque les deux balises sont réglées sur la même option, elles deviennent mutuellement exclusives :

- **Disable** : balise(s) toujours éteint,
- **Enable** : balise(s) toujours allumés,

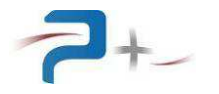

- **OutputEnable** : balise allumée lorsqu'au moins une des sorties puissance est active. Si les deux sont réglées sur cette option, alors la balise rouge est allumée lors de l'activation d'une sortie (OutputEnable) et la verte s'allume lorsqu'aucune sortie de puissance n'est active (OutputDisable).
- Default : balise allumée lorsqu'un défaut est présent. Si la même option est choisie pour les deux balises, alors la verte devient NoDefault et reste allumée tant qu'il n'y a pas de défaut.

Dans la zone <sup>47</sup>, les cases à cocher « Sortie 2 » à « Sortie 4 » sont employées pour modifier l'état des sorties numériques correspondantes (voir aussi §6.4 et le détail du brochage en §11.2) : la case cochée signifie que le contact central est relié au terminal « travail », tandis que l'autre condition correspond à la position sur « repos ».

Concernant la « Sortie 1 », elle apparait grisée car cette case est gérée uniquement par le système : elle est cochée (en gris) lorsqu'au moins une des sorties puissance a les contacteurs fermés.

Dans la zone **49** , on a la recopie des entrées numériques 1 à 4 : lorsque l'entrée est ON, le voyant est allumé.

Enfin, le bouton **50** permet encore une fois de valider les modifications effectuées, tandis que le voyant **51** signale la bonne prise en compte ou pas de cette validation.

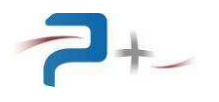

## **7.8 Menu Options**

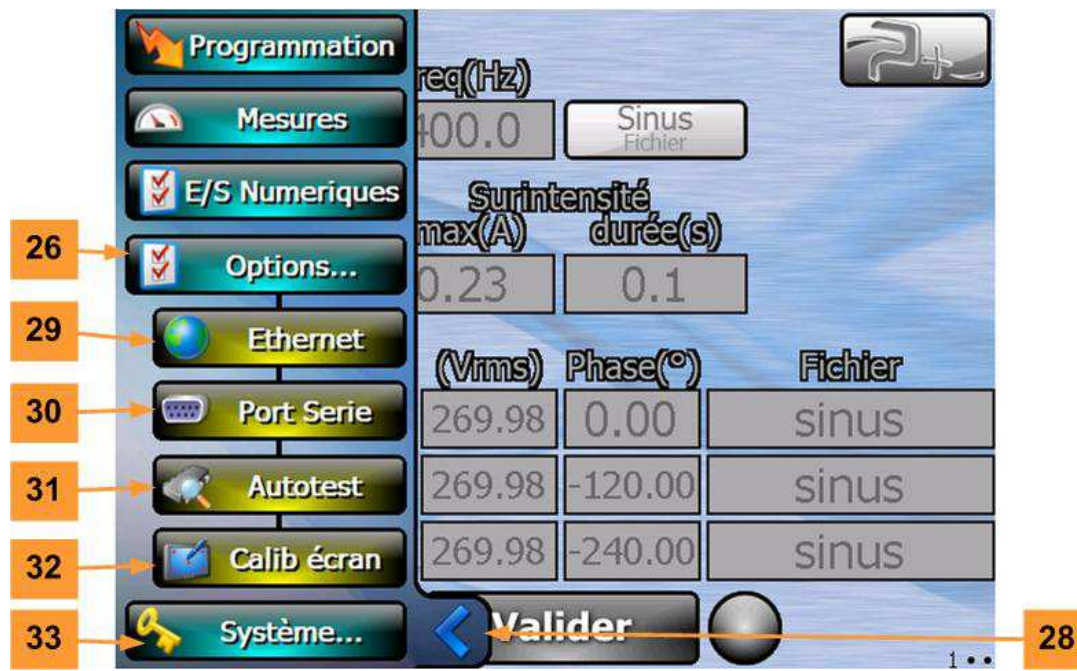

Les boutons **29** et **30** donnent accès à la configuration de la liaison Ethernet ou RS232, respectivement, pour la commande distante (voir en §7.8.1 et §7.8.2).

Le bouton 31 donne accès à l'affichage du résultat de l'autotest de l'alimentation (voir en §7.9).

Le bouton **32** permet la calibration de l'écran tactile.

#### **7.8.1 Paramétrage de la liaison Ethernet**

#### **Ces paramètres doivent être modifiés uniquement en accord avec votre administrateur réseau.**

Le bouton **29 ETHERNET** affiche les paramètres de la liaison :

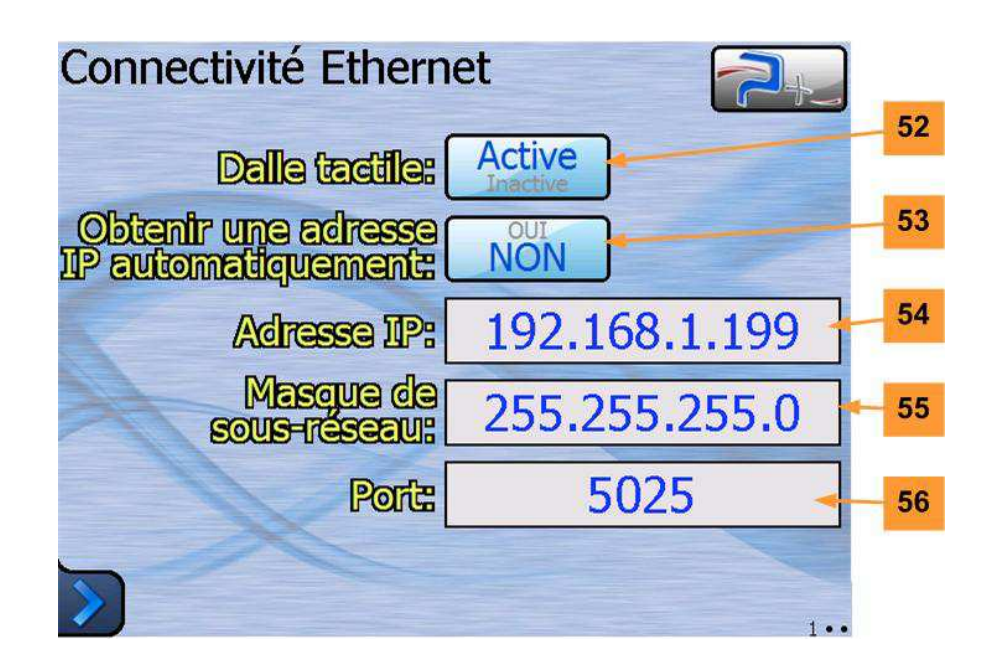

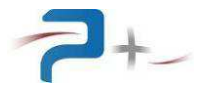

Le bouton 52 permet de basculer entre le pilotage local et distant, selon l'état de la dalle tactile. L'état actuel est en bleu, à caractères plus grands :

- **Active** : le pilotage se fait en mode local, depuis l'écran tactile en face avant de la baie,
- **Inactive**: l'alimentation est pilotée à distance, soit par liaison RS232, soit par Ethernet.

**Remarque** : le pilotage à distance est prioritaire sur la commande locale : lorsque l'ordinateur envoie des ordres par liaison Ethernet ou série, l'écran tactile passe automatiquement en mode « Inactive » quel que soit l'état dans lequel il se trouvait.

Lorsque l'alimentation est pilotée à distance, l'écran tactile peut être toujours utilisé pour naviguer dans les pages et lire les mesures et les états, mais aucun paramètre ne sera modifiable : une tentative de modification produira l'apparition d'un signe **SENS INTERDIT** :

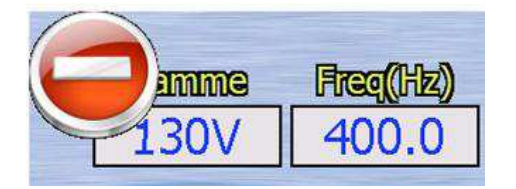

Les paramètres de la connexion sont modifiables par écran tactile uniquement si l'on se trouve en mode « local ».

Le bouton **53** permet de choisir le mode d'affectation de l'adresse IP (fonction DHCP) :

- choix automatique si **OUI**,
- spécification manuelle de l'adresse, si **NON**.

Dans le cas d'une spécification manuelle de l'adresse IP, les zones de saisie **54 IP ADDRESS** et **55 SUBNET MASK** doivent obligatoirement être renseignées.

La zone de saisie **56 PORT** doit être renseignée dans tous les cas.

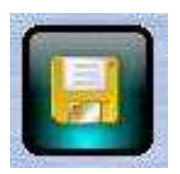

Après modification d'un des paramètres, cette icône apparaît en bas à droite de l'écran pour vous demander d'enregistrer votre nouvelle configuration.

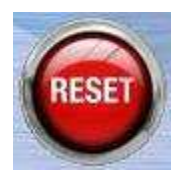

Après enregistrement, cette nouvelle configuration ne sera prise en compte qu'après le redémarrage de la carte de contrôle du banc. Celui-ci peut être forcé en cliquant sur cette icône qui apparaît en bas à droite sur l'écran.

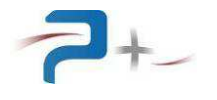

## **7.8.2 Paramétrage de la liaison série**

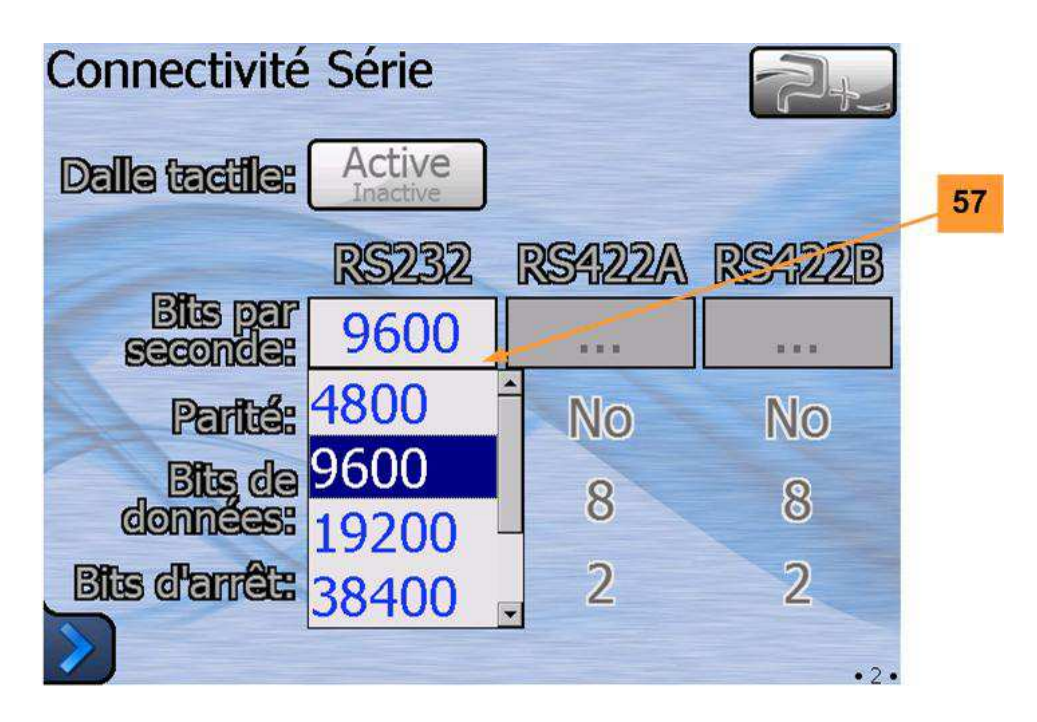

La zone de saisie **57** permet de choisir la vitesse de communication sur la liaison série, lorsque l'alimentation est en pilotage local. Les choix possibles sont :

- 4800 bpm,
- 9600 bpm,
- 19200 bpm,
- 38400 bpm,
- 57600 bpm,
- 115200 bpm.

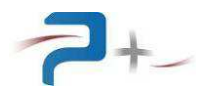

## **7.9 Autotest**

Au démarrage, le logiciel effectue des tests sur chaque carte présente dans l'alimentation. Le résultat de ces tests est résumé dans l'écran d'autotest :

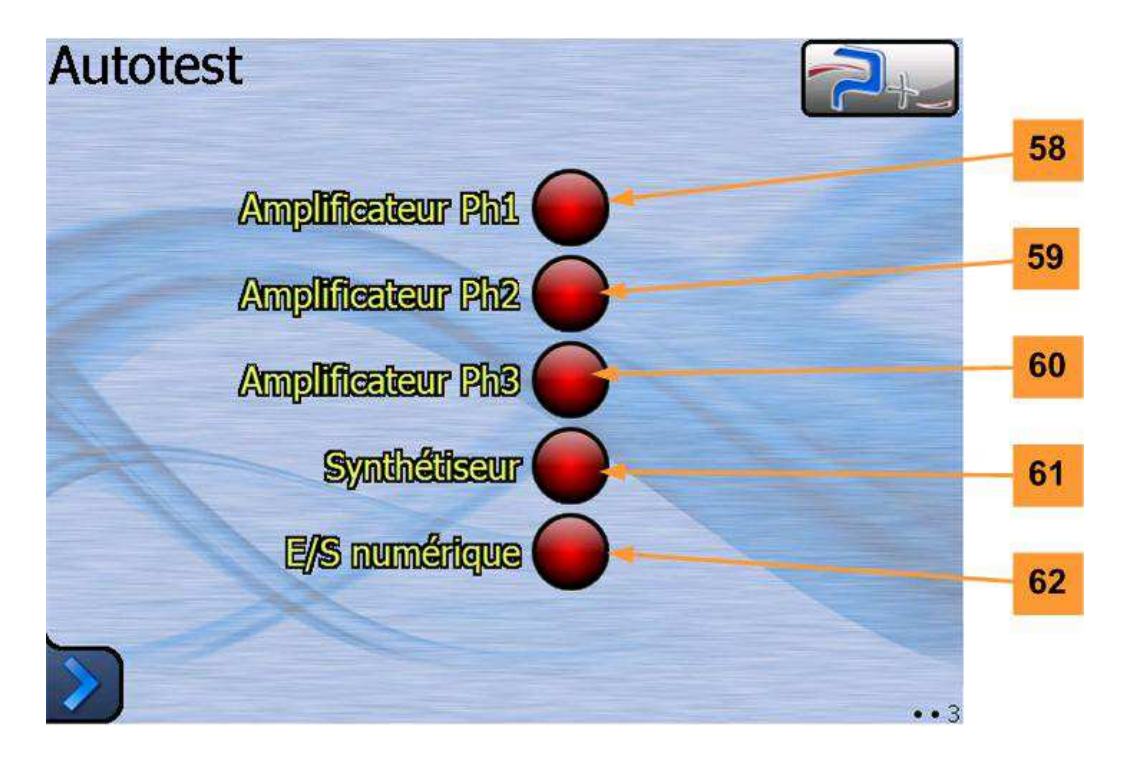

**Remarque** : Cet écran n'est actualisé qu'une fois, au démarrage du logiciel. Lorsque l'on veut effectuer une nouvelle opération d'autotest, il faut redémarrer l'IHM.

Les voyants indiquent l'état des cartes et des modules constituant l'alimentation :

- voyants **58** à **60** : états des amplificateurs de puissance des phases 1 à 3,
- voyant **61** : état du Synthétiseur, la carte qui génère les consignes et les formes d'ondes,
- voyant **62** : cartes de pilotage des E/S numériques.

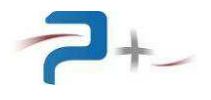

## **7.10 Calibration écran**

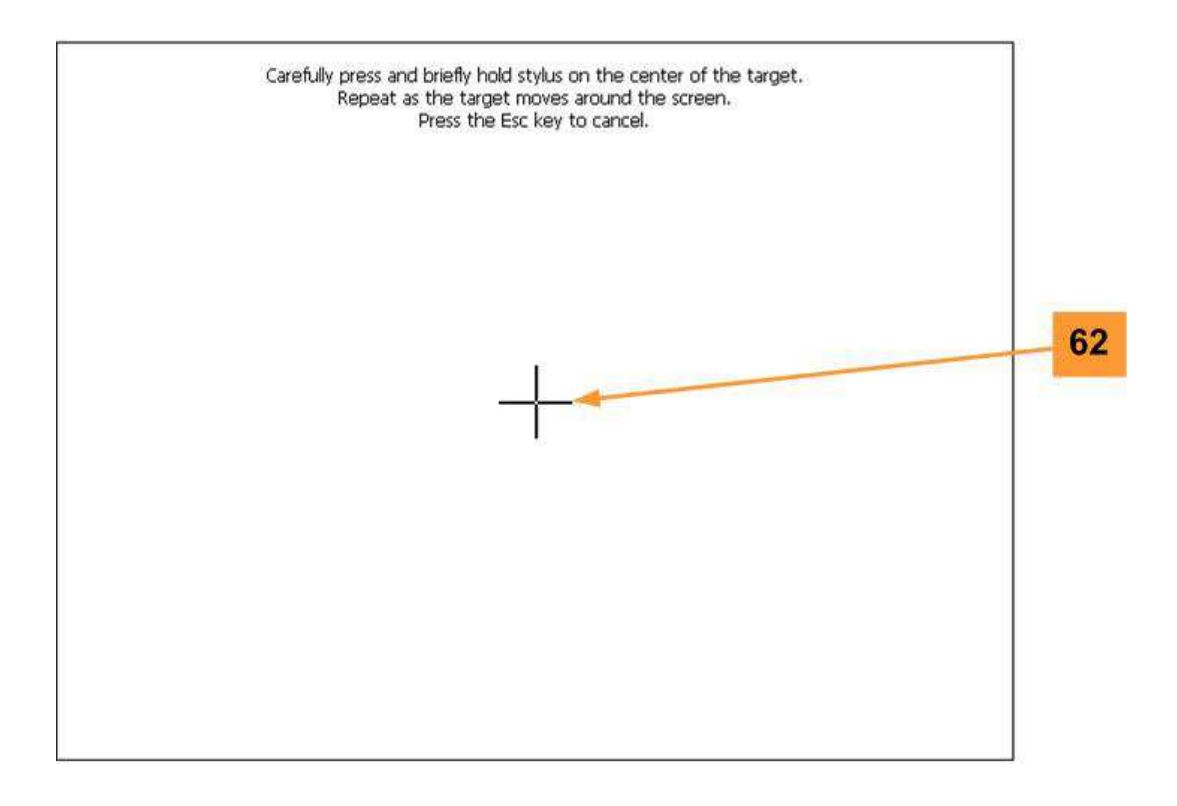

La fonction de calibration se déroule en 5 phases ; dans chaque étape, il faut appuyer exactement au centre de la croix **62** affichée sur l'écran, soit avec le doigt, soit avec un stylet :

- 1. la croix se trouve au milieu de l'écran ; appuyer
- 2. la croix se déplace en haut à gauche ; appuyer
- 3. la croix se déplace en bas à gauche ; appuyer
- 4. la croix se déplace en bas à droite ; appuyer
- 5. la croix se déplace en haut à gauche ; appuyer.

Ensuite, la croix revient au centre de l'écran : la procédure de calibration est terminée.

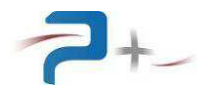

## **8. PROGRAMMATION DISTANTE**

Le pilotage à distance est réalisé soit au moyen d'une communication TCP/IP sur bus Ethernet, soit par liaison RS232. Cette communication est configurée, respectivement, par la page « Ethernet » ou « Port série » du logiciel de la carte de contrôle et commande (voir §7.8.1 et §7.8.2 de ce document).

Les paramètres programmables sont positionnés suivant la syntaxe :

 $\leftarrow$  mot clef = valeur »

La valeur est exprimée en texte ou en hexadécimal. La commande est suivie des caractères CR (code ASCII 0x13) et LF (code ASCII 0x10)

Chaque requête est suivie d'une réponse de la carte de contrôle et commande :

 $\alpha \leftarrow \bigcirc K$ 

Exemple :

→ P\_AnalogMode=ON ou P\_AnalogMode=01h

 $\leftarrow$  OK

Les paramètres mesurables sont interrogés suivant la syntaxe :

« → mot\_clef ? »

Et sont suivis de deux réponses de la carte de contrôle et commande :

- $\kappa \leftarrow \bigcirc K$  »
- « valeur »

Exemple :

- $\rightarrow$  M Bench ?
- $\leftarrow$  OK
- $\triangleleft$  M Bench = xxx

Le tableau suivant présente l'ensemble des paramètres de l'alimentation. La première lettre du nom de chaque paramètre indique sont type, P, M ou A :

- Programmable (P),
- Mesurable (M)
- d'Autotest (A).

La colonne « Conversion standard/hexa » détaille les valeurs numériques de la colonne « Valeurs Programmables Possibles ».

La colonne « Valeur par défaut » indique les valeurs prises à la chaque mise sous tension ou redémarrage.

Certains paramètres sont volatiles (dernière colonne du tableau) : la valeur programmée n'est pas sauvegardée en mémoire non volatile et le logiciel reprend les valeurs par défaut à chaque mise sous tension ou redémarrage.

**Remarque** : aucune action n'est réalisée sans validation (à l'aide de P\_Validate)

- Les paramètres P\_xxxxx sont des paramètres de programmation.
- Les paramètres M xxxxx sont des paramètres de relecture.
- Les paramètres A xxxxx sont des paramètres d'autotest.
- Les paramètres x 123xx sont des paramètres globaux (affectant toutes les voies de génération).
- Les paramètres x Phnxx sont des paramètres de gestion spécifiques à la phase n.

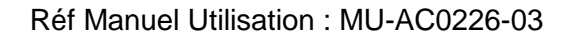

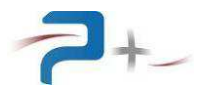

**P\_SysDisplay** permet de sélectionner l'écran d'affichage.

**\*RST** permet de remettre l'appareil dans l'état de mise sous tension.

**\*IDN** permet de relire la chaine d'authentification de l'appareil.

**OPC** permet de savoir si la dernière action demandée est terminée ou non.

**P\_123Freq** permet de définir la fréquence de génération de tous les modules.

**P\_123VoltWave** permet d'indiquer si tous les modules de génération courant génèrent un courant sinusoïdal ou non.

**P\_Ph1VoltFile** permet de choisir le fichier décrivant la forme d'onde pour la phase 1. Ce paramètre est accessible si P\_123VoltWave=File. Les fichiers sélectionnés doivent être au format .csv (monocourbe) ou .spc. Ce paramètre n'est pas accessible si P\_123VoltWave=Sine.

**P\_Ph2VoltFile** et **P\_Ph3VoltFile** permettent de choisir le fichier décrivant la forme d'onde pour la phase 2 et pour la phase 3. Ces paramètres sont accessibles si P\_123VoltWave=File. Les fichiers sélectionnés doivent être au format .csv (monocourbe) ou .spc. Ce paramètre n'est pas accessible si P\_123VoltWave=Sine ou si P\_123PhIdentic=True.

**P\_Ph1VoltPhase, P\_Ph2VoltPhase, P\_Ph3VoltPhase** permettent de définir le déphasage des phases 1, 2 et 3 par rapport à une même phase virtuelle.

**P\_123PhIdentic** permet d'indiquer que les 3 phases sont programmées de façon identique. Lorsque cette fonctionnalité est active, les 3 générateurs se programment par la phase 1. Les gammes, consignes courant et formes d'ondes sont répercutées sur les phases 2 et 3.

**P\_123Range** permet de sélectionner la gamme de génération du système triphasé.

**P\_123OverIDur** permet de définir la durée de surcharge autorisée. La surcharge correspond à un débit de courant compris entre P\_123CurrLimit et P\_123OverILimit sur au moins une phase. Au-delà de ce délai, le courant autorisé passe automatiquement à P\_123CurrLimit. Pour pouvoir autoriser de nouveau une surcharge pendant la durée maximale, il est nécessaire de débiter un courant inférieur à P\_123CurrLimit pendant P\_123OverIDur.

**P\_123OverILimit** permet de sélectionner le courant maximum de surcharge. Pendant une durée de 0 à P\_123OverIDur, le générateur permet de débiter jusqu'au courant défini par P\_123OverILimit.

**P\_123CurrLimit** permet de sélectionner le courant maximum de charge. Au-delà du délai de

surcharge (P\_123OverIDur), le courant autorisé passe automatiquement à P\_123CurrLimit.

**P\_PhnOutput** permet d'activer/désactiver le relai de sortie de la phase n.

**P\_PhnSetDCVolt** permet de programmer la composante DC de la tension à générer sur la phase n. Ces paramètres ne sont programmables qu'en gamme 130V et 260 V.

**P\_PhnSetACVolt** permet de programmer la composant AC de la tension à générer sur la phase n. Cette consigne est définie en valeur RMS lorsque P\_123VoltWave=Sine, et en valeur crête (valeur du fichier la plus forte en valeur absolue) lorsque P\_123VoltWave=File.

**M\_PhnVoltValue** permet de relire la tension RMS débitée par la phase n.

**M\_PhnCurrValue** permet de relire le courant RMS débité par la phase n.

**M\_PhnThermal** permet de connaitre l'état thermique de la phase n. Si un défaut est constaté, les phases se programment à 0. Il est alors nécessaire d'attendre la disparition du défaut avant de reprogrammer la tension, et valider ensuite de nouveau pour réactiver la génération.

**M\_PhnLimitI** permet de connaitre l'état de la protection courant de la phase n.

**P\_CfgRedLight** permet d'indiquer dans quel cas doit être allumé la balise rouge :

Disable - indique que le voyant reste éteint sans condition.

Enable - indique que le voyant reste allumé sans condition.

OutputEnable - indique que le voyant s'allume lorsqu'au moins une sortie est active.

Default - indique que le voyant s'allume en cas de défaut (thermique).

**P\_RedLight** permet d'allumer ou éteindre la balise rouge de la baie. Ce paramètre est géré par le système.

**P\_CfgGreenLight** permet d'indiquer dans quel cas doit être allumé la balise verte:

Disable - indique que le voyant reste éteint sans condition.

Enable - indique que le voyant reste allumé sans condition.

OutputDisable - indique que le voyant s'allume quand toutes les sorties sont inactive.

NoDefault - indique que le voyant s'allume lorsqu'aucun défaut n'est présent.

**P\_GreenLight** permet d'allumer ou éteindre la balise verte de la baie. Ce paramètre est géré par le système

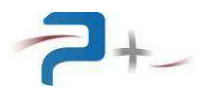

**P\_DigOutx** permettent d'activer/désactiver les sorties numériques 1 à 4. Seule la sortie numérique 1 est gérée par le système. Les autres sont disponibles pour l'utilisateur.

**P\_DigInx** permettent de connaitre l'état des entrées numériques 1 à 4.

**P\_Validate** permet la prise en compte (validation) des modifications de programmation. **M\_StatusProg** permet de vérifier que les modifications ont correctement été réalisées :

« KO » indique qu'un problème est survenu lors de la validation. Veuillez contacter PUISSANCE+ si ce défaut apparait.

« OK » indique que la validation s'est correctement déroulée.

« Modified » indique qu'au moins une programmation a été modifiée depuis la dernière validation.

**P\_AbordAction** permet d'abandonner la programmation de la machine, démarrée à l'aide du bouton P\_Validate. Cette commande est à utiliser en dernier recours : la machine peut être laissée dans un état incertain.

**MD5** permet de connaitre le MD5 du fichier sélectionné. Pour cela, l'utilisateur programmera le paramètre MD5 avec le nom du fichier (extension comprise), puis relira ce paramètre.

**A\_PhnAmplifier** permet de vérifier la présence de la carte de gestion de l'amplificateur du la phase n.

**A\_Synthetiser** permet de vérifier la présence de la carte synthétiseur (générateur de signaux arbitraires).

**A\_DigIO** permet de vérifier la présence de la carte de gestion des entrées/sorties digitales.

**P\_RS232\_Speed** permet de sélectionner la vitesse de communication sur le bus RS232.

• Lorsque l'alimentation est interrogée avec la commande **\*IDN**, elle répondra comme suit :

## « PUISSANCE-PLUS, AC0226xx,0,E1000681 + E0900066 + E4101051 + E1000690 + E1000157 »

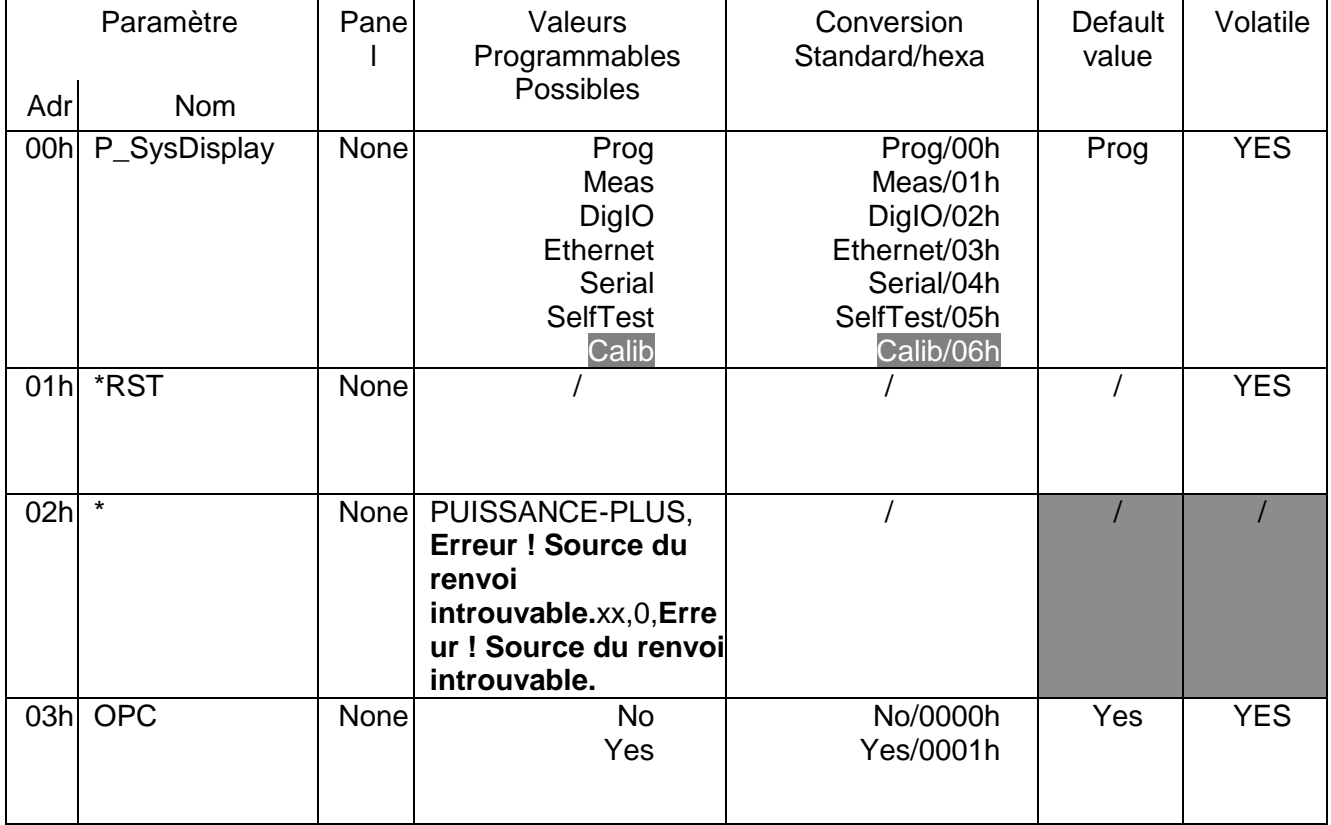

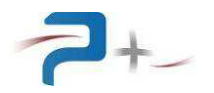

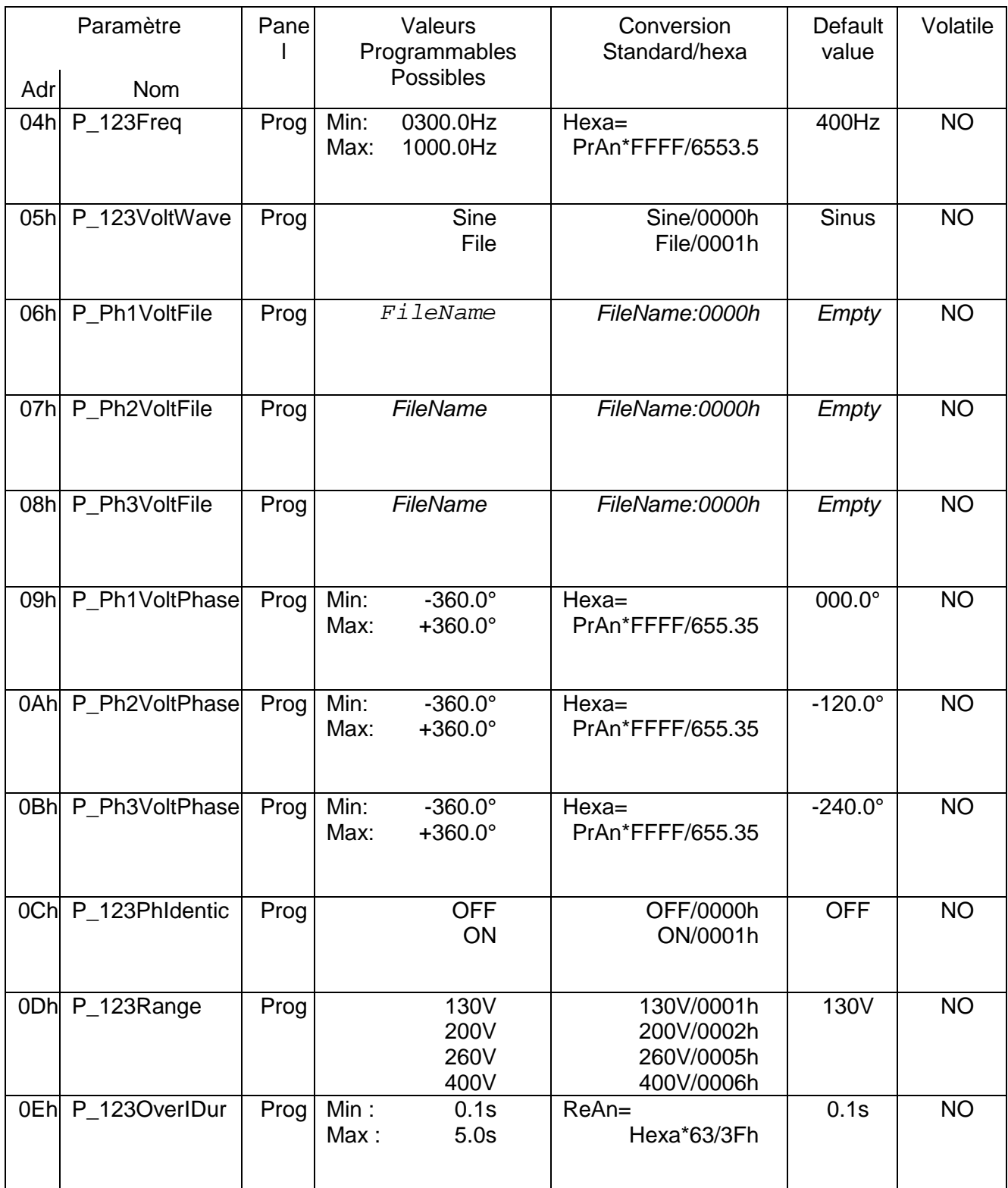

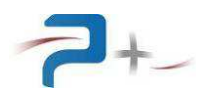

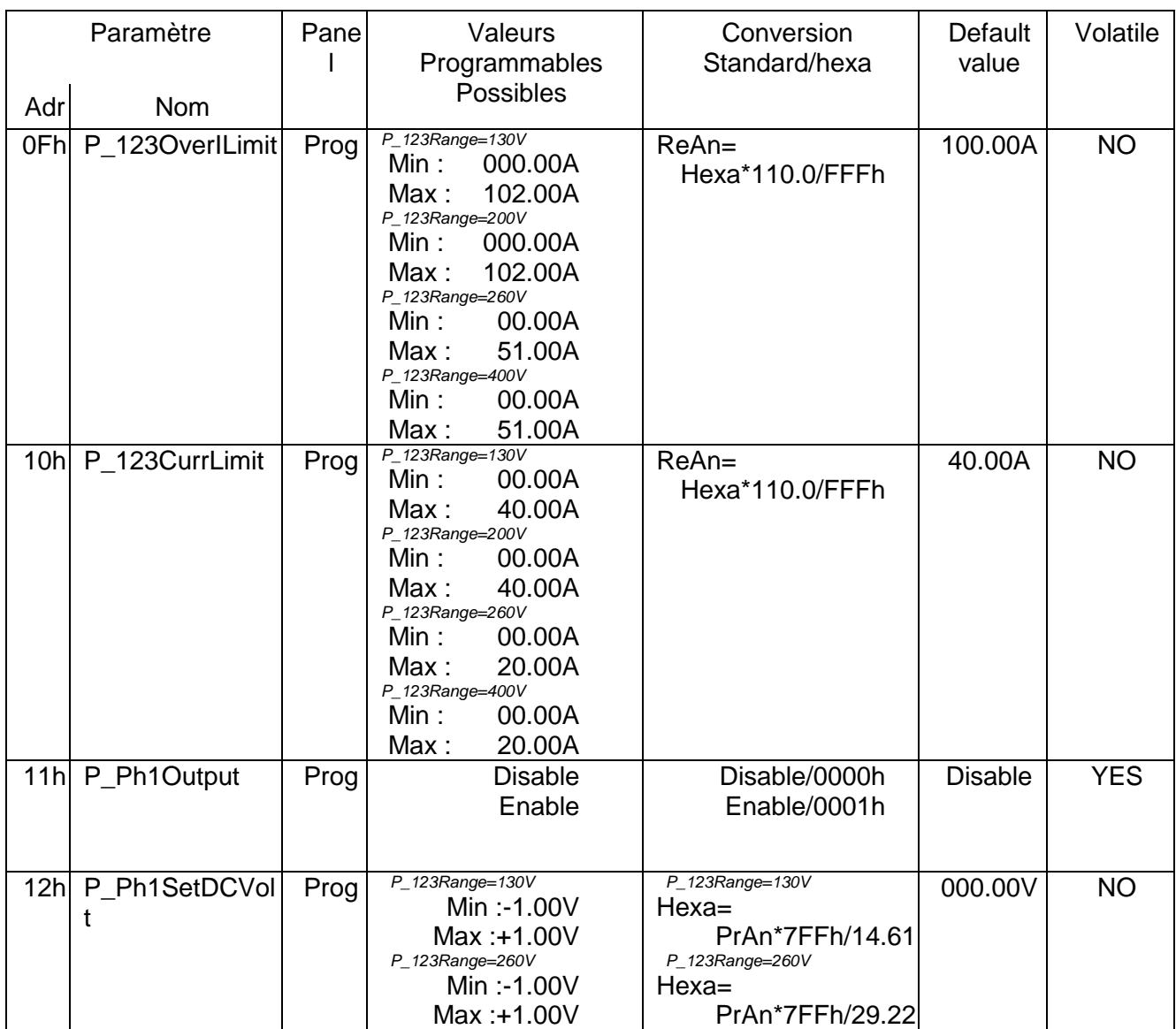

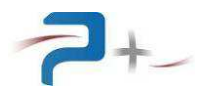

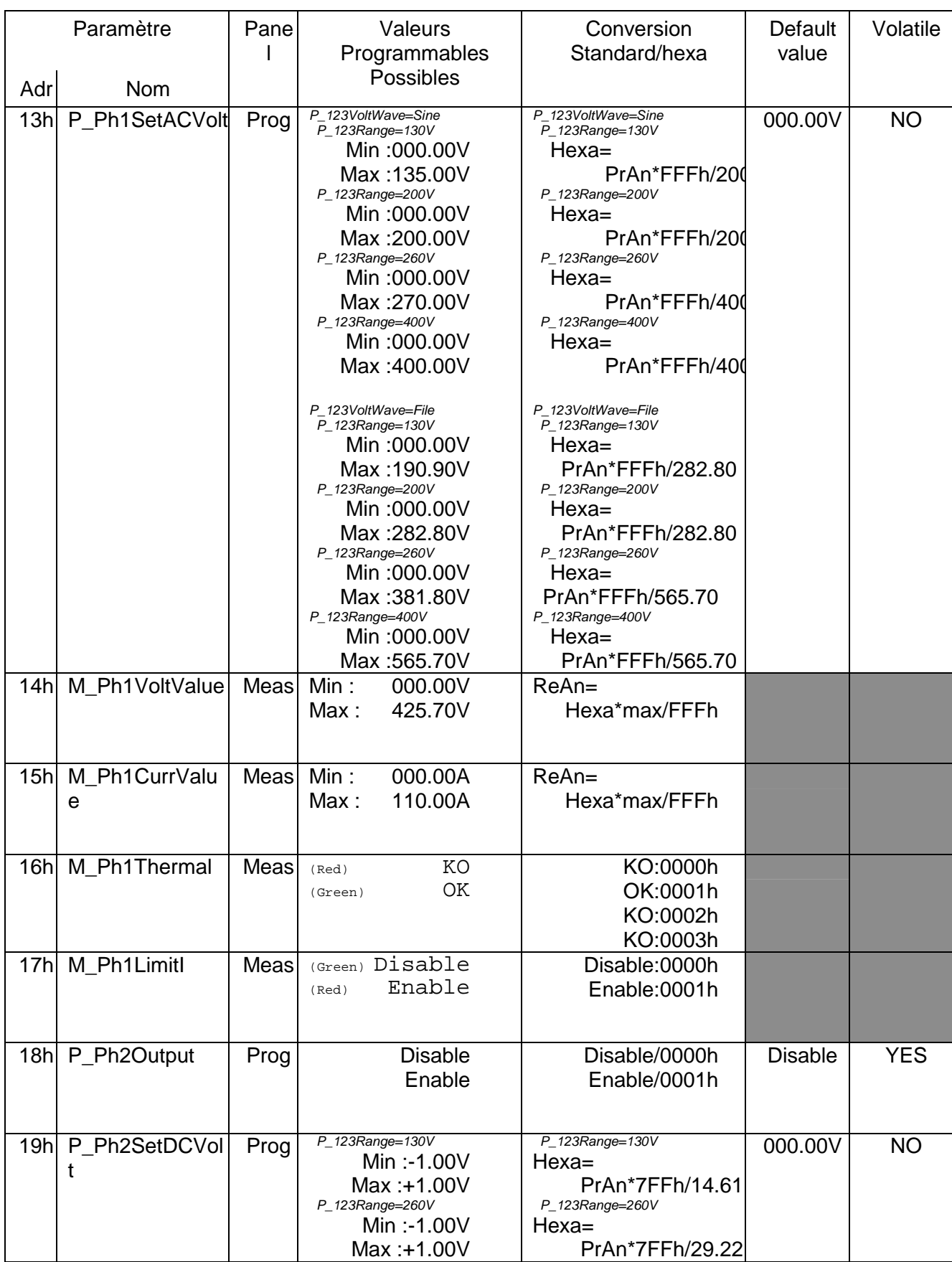

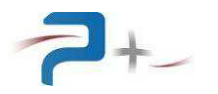

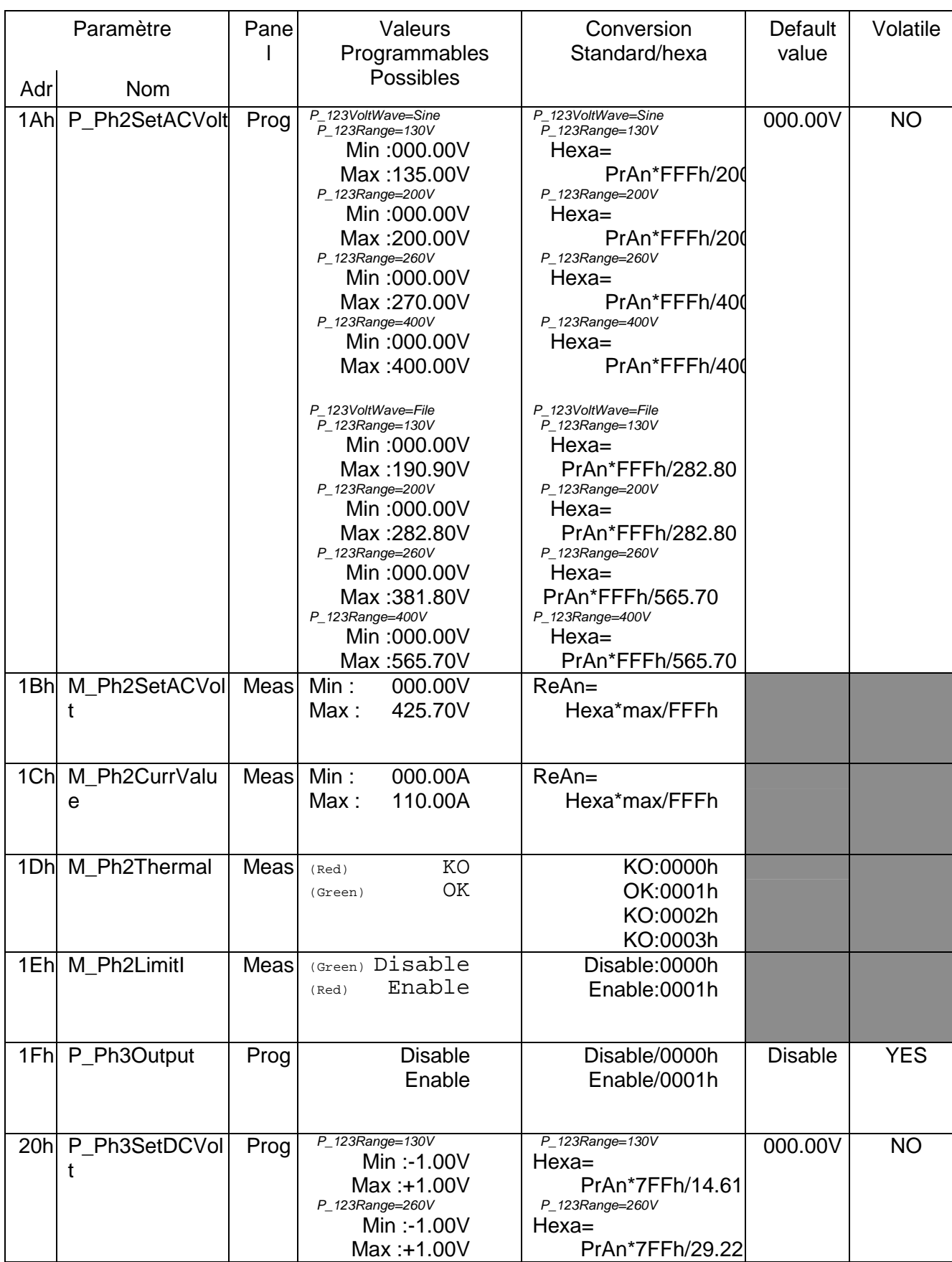

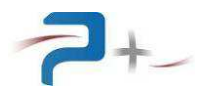

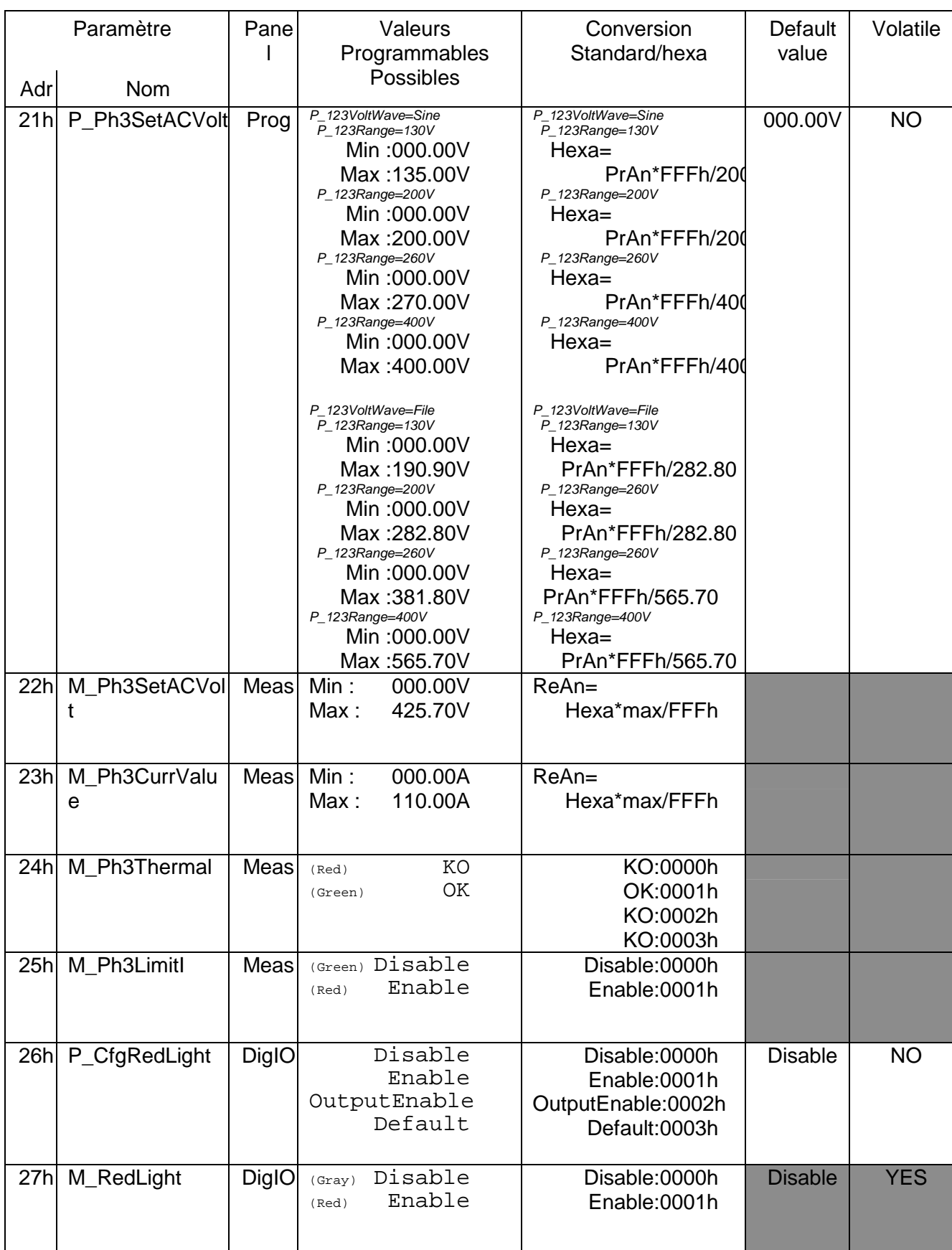

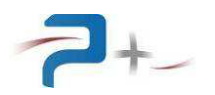

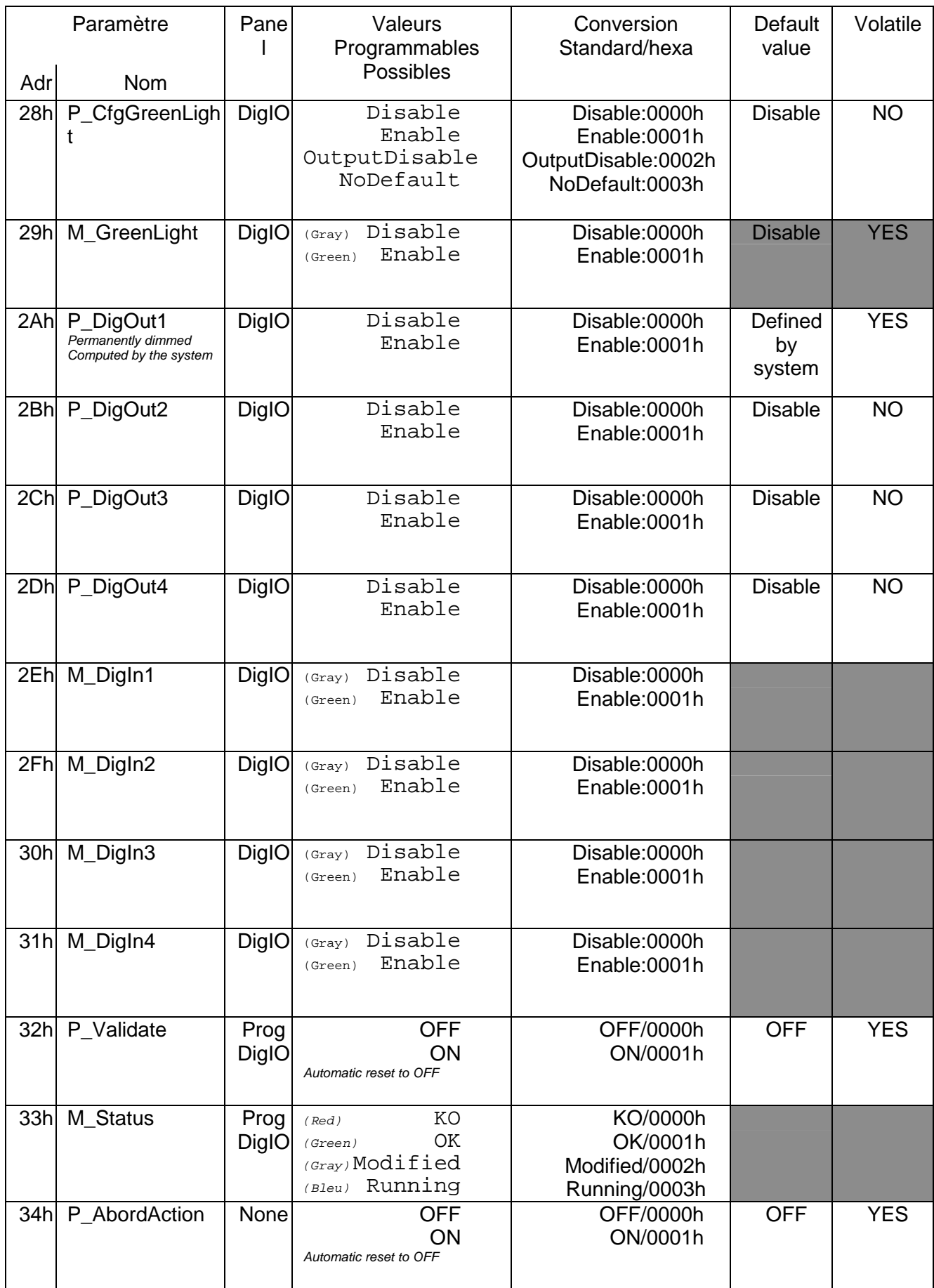

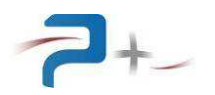

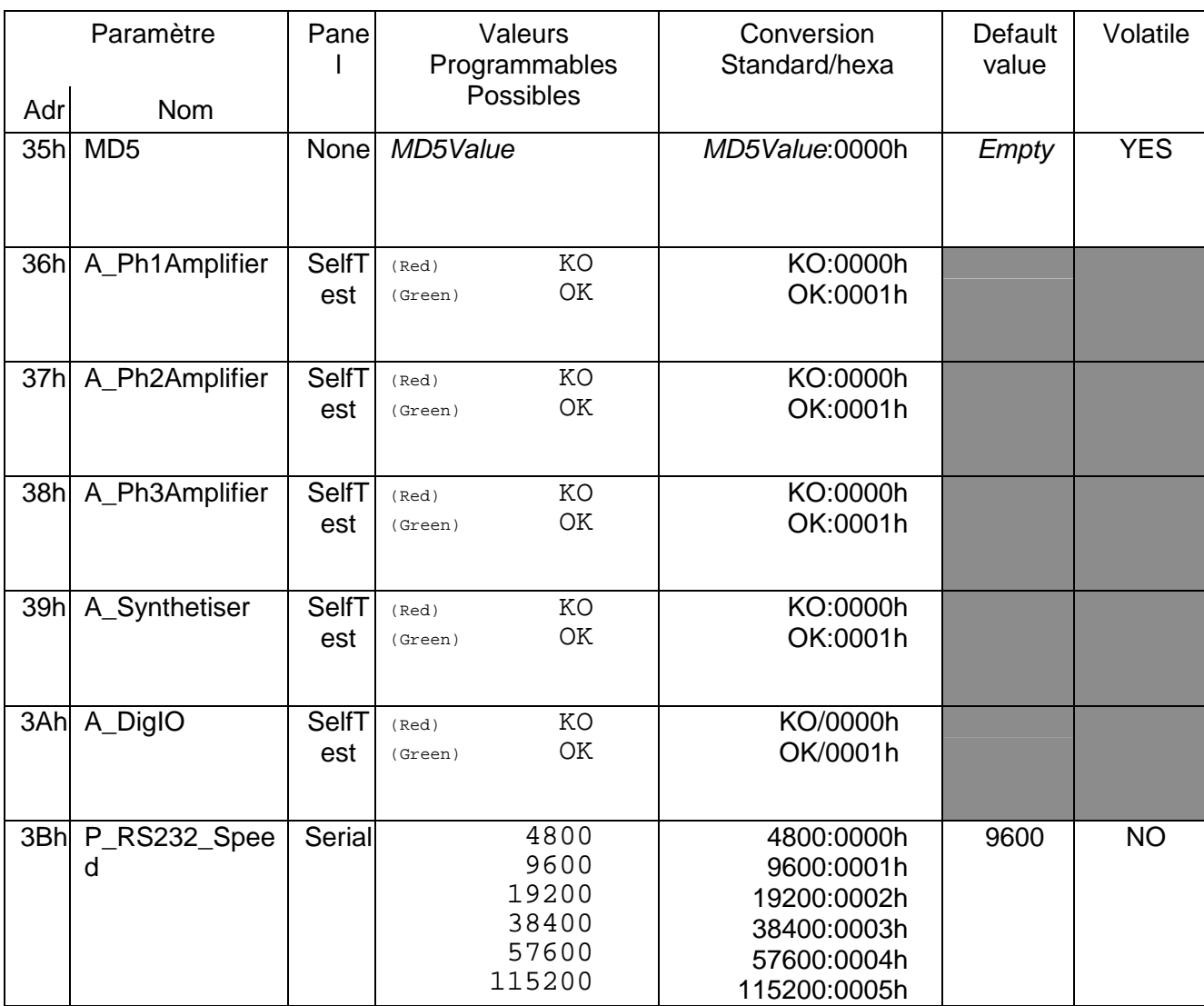

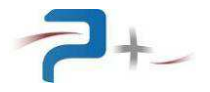

## **9. AJOUT DE NOUVELLES FORMES D'ONDES**

La procédure décrite ci-dessous permet de créer de nouvelles formes d'onde et de les ajouter dans l'IHM ; elle est réalisable uniquement par liaison Ethernet.

**ATTENTION :** Le démarche ci-dessous doit être suivie scrupuleusement afin d'éviter des erreurs pouvant endommager des fichiers systèmes et donc altérer le bon fonctionnement de l'alimentation.

#### **Etape 1 : créer le fichier décrivant la forme d'onde**

En utilisant le logiciel Puissance Plus OPS1 ou un tableur, créer la nouvelle forme d'onde et la sauvegarder au format souhaité (CSV, SPC ou CAL)

#### **Etape 2 : relever l'adresse IP de la baie**

Dans l'onglet « Ethernet » du menu de l'IHM décrit en §7.8.1 de ce document, relever l'adresse IP. Dans notre exemple, l'adresse IP sera 192.168.1.68.

#### **Etape 3 : communication sous Windows**

Cliquer sur « démarrer », puis « exécuter » et saisissez « ftp » et valider par le bouton « Ok ». Vous devez voir apparaître la console suivante :

Saisir : « open adresselP » Dans notre exemple cela donne « open 192.168.1.68 ».

Saisir le login « pplus1 » puis entrez le mot de passe « ppluscom »

Les fichiers sont rangés dans un répertoire précis de la carte de commande. Saisir «cd \NANDFlash\Curves »

L'étape suivante permet de vous placer en local (sur votre PC) dans le dossier où vous avez enregistré votre fichier de forme d'onde. Saisissez « lcd ''VotreArborescence'' » Exemple : lcd "C:\Mescourbes"

Envoyer votre fichier : saisissez « send NomFichier »

Dans notre exemple, pour envoyer le fichier « carre.csv », on saisit « send carre.csv »

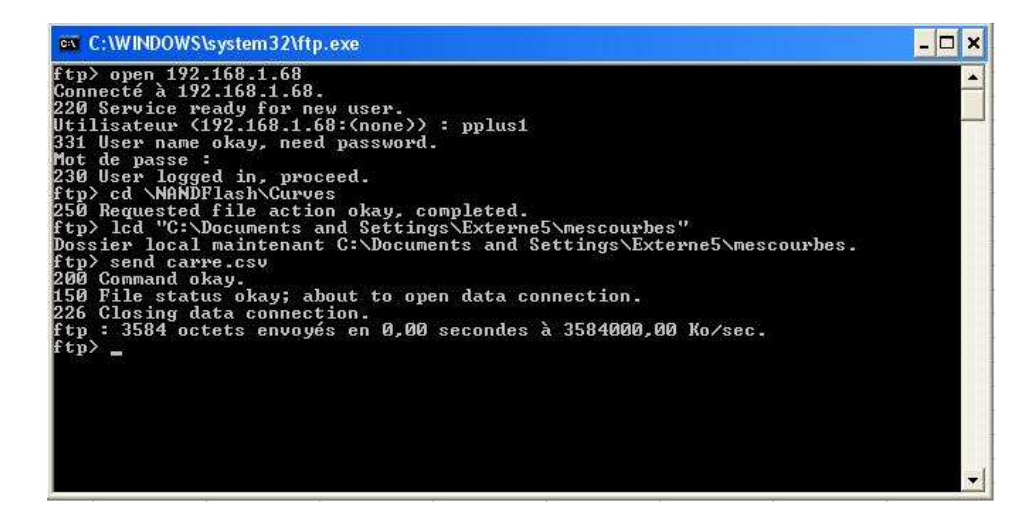

La dernière étape consiste à fermer la connexion pour cela saisir « close » puis « quit ».

Vous venez d'ajouter une nouvelle forme d'onde. Elle apparaît dans la liste des formes d'ondes disponibles localement.

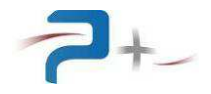

## **10. MAINTENANCE DE LA BAIE**

#### **10.1 Maintenance préventive**

Annuellement, l'équipe de maintenance réalisera les opérations suivantes :

- Nettoyage de la baie,
- Contrôle de l'état général de la baie (serrage des flancs, tenue et fonctionnement des roues, pièces endommagées…),
- Vérification du disjoncteur différentiel (à l'aide du bouton de test),
- Vérification du bouton poussoir d'arrêt d'urgence.

De préférence, l'équipe de maintenance réalisera les opérations suivantes :

- Eteindre le système complètement,
- Débrancher tous les connecteurs reliés à l'alimentation.

Puis, procèdera au nettoyage et au contrôle de l'état général :

- Souffler délicatement à l'air comprimé (air sec **non huilé**) l'intérieur de la baie afin d'éliminer la poussière accumulée dans les grilles et sur les composants.
	- **ATTENTION :** une pression d'air trop importante peut endommager des liaisons électriques.
- Vérifier le fonctionnement du ventilateur.
- Vérifier l'état du serrage des connexions électriques accessibles.
- Vérifier qu'il n'y a pas d'anomalies apparentes (composants, fils ou connexions surchauffés, noircis), ou bruit suspect (ventilateur, …) : **contacter Puissance+ le cas échéant.**

#### **10.2 Pannes et diagnostics**

Les conditions de marche de la baie sont :

- Pas de condition d'arrêt locale (arrêt d'urgence non activé)
- Pas de condition d'arrêt distante (liaison 1-2 du connecteur J1 fermée)
- Porte de l'armoire fermée
- Température correcte (pas de défaut thermique).

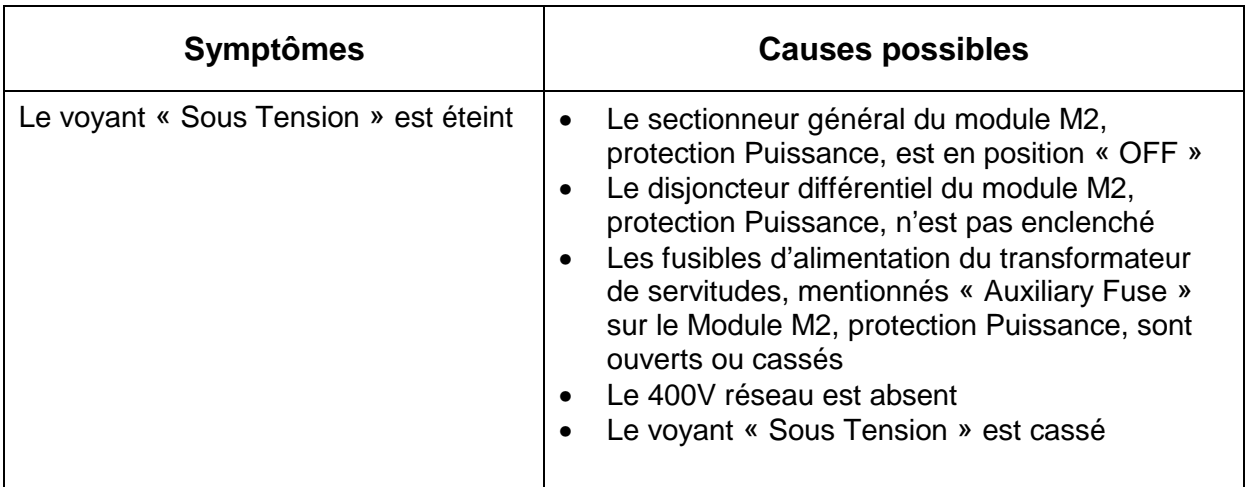

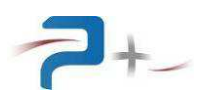

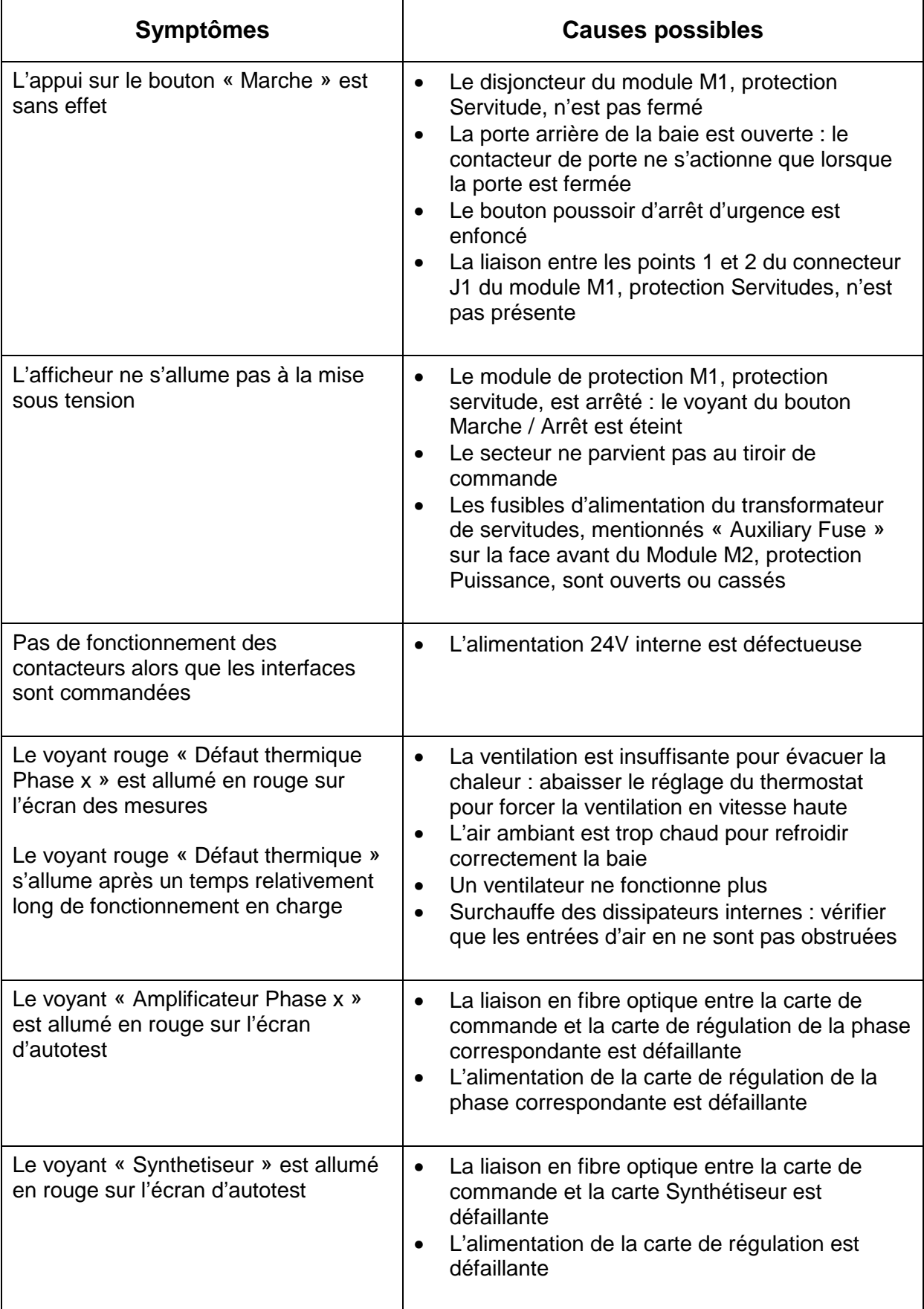

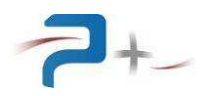

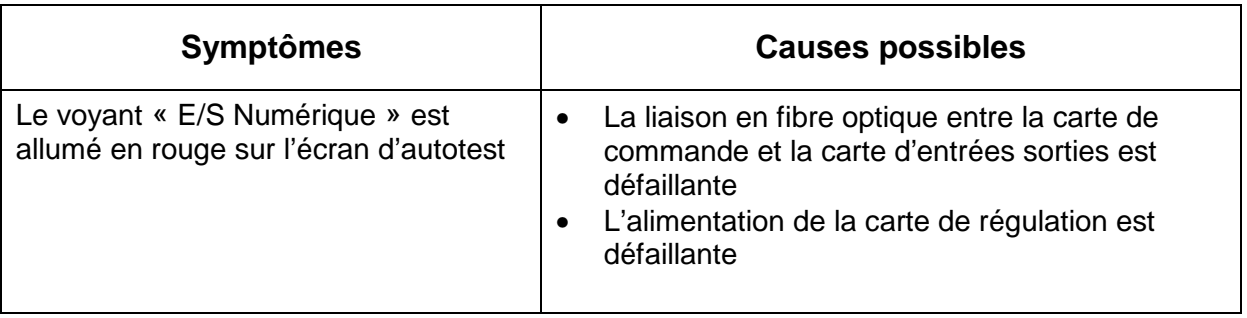

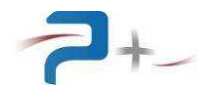

# **11. CARACTERISTIQUES TECHNIQUES**

#### **11.1 Caractéristiques d'entrée secteur**

L'entrée secteur a les caractéristiques suivantes :

- **Câble d'entrée (J1) :** PRYSMIAN, réf. H07RN-F, section 4x10 mm², longueur 5 mètres, 3 conducteurs plus terre (pas de neutre)
- **Type de réseau :** triphasé (3 Phases sans Neutre + Terre)
- **Tension d'entrée :** 400 VRMS +6% -10%
- **Fréquence d'entrée :** de 45 Hz à 60 Hz
- **Courant d'entrée :** 36 ARMS en gammes 130 ou 260, 50 ARMS en gamme 200 ou 400 ARMS
- **Rigidité diélectrique :** > 2500 VRMS pendant une minute, entrée secteur par rapport à la sortie reliée à la masse mécanique.

#### **11.2 Caractéristiques de sortie**

La sortie de puissance est constituée de 3 modules identiques, un par phase.

Voici les caractéristiques de sortie :

- **Connecteur de sortie (J2) :** AMPHENOL, réf. SLEF34H, 3 Phases + Neutre ou bornier interne (TB2) ABB M35/26 FF
- **Puissance nominale :**  $3 \times 5400$  VA,  $3 \times 7400$  VA / 10 minutes en gammes surtension
- **Isolation :** Z > 100 MΩ sous 500 V DC entre sortie et masse mécanique
- Brochage (identique sur J<sub>2</sub> et TB<sub>2</sub>):
	- $o$  1 : Phase 1
	- $o$  2 : Phase 2
	- o 3 : Phase 3
	- o 4 : Neutre
- **Gamme 115 VRMS :**
	- $\circ$  Tension : 0 135 VRMS.
	- o Courant max permanent : 40 ARMS
	- o Courant max surcharge: 100 ARMS
- **Gamme 200 VRMS :**
	- $\circ$  Tension :  $0 200$  VRMS
	- o Courant max permanent: 40 ARMS / 10 minutes
	- o Courant max surcharge : 100 ARMS
- **Gamme 230 VRMS :**
	- $O$  Tension :  $0 270$  VRMS
	- o Courant max permanent: 20 ARMS
	- o Courant max surcharge : 50 ARMS
- **Gamme 400 VRMS :**
	- $\circ$  Tension : 0 400 VRMS
	- o Courant max permanent: 20 ARMS / 10 minutes
	- o Courant max surcharge : 50 ARMS
- **Durée surcharge :** 0 5 s
- Protection courant maximal : coupure de la tension de sortie à partir de la limite de courant programmée.
- **Etage d'entrée modules puissance :** 
	- o **Connecteur :** BNC RADIALL, référence R141.574.161
	- o **Tension d'entrée :** -10 V / +10 V
	- o **Gain amplificateur :**

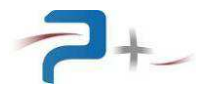

- AC, Gamme 130 V / 200 V : 28.28 (282.8V pour 10 V en entrée)
- AC, Gamme 260 V / 400 V : 56.57 (565.7 V pour 10 V en entrée)
- DC toutes les gammes : 0.37 (3.7 V pour 10 V en entrée)
- **Caractéristiques en « mode tension » :** 
	- o **Précision régulation tension :** 
		- Typique :  $(2x10^{-4} \text{ Vs nom}) + (2x10^{-4} \text{ Vs prog})$
		- Max :  $(4x10^4 \text{ Vs nom}) + (4x10^4 \text{ Vs prog})$
		- o **Régulation secteur :** 
			- Typique : 5x10-<sup>4</sup> Vs nom
				- $Max: 10^{-3}$  Vs nom
		- o **Régulation en charge (10 100% Is nom):** 
			- Typique : 0.6V
			- Max : 0.8 V
		- o **Bruit et ondulation résiduelle (pour Vs nom et Is nom) :**
			- RMS typique :  $\leq 10^{-4}$  Vs nom
			- RMS max :  $\leq 2x10^{-4}$  Vs nom
			- Crête à crête typique :  $\leq 10^{-3}$  Vs nom
			- **Crête à crête max : 3x10<sup>-3</sup> Vs nom**
		- o **Coefficient de température :** 
			- Typique : ≤ 50 ppm Vs nom/°C
			- $Max: 100$  ppm Vs nom/°C
		- Stabilité sur 8h (après 15 min de fonctionnement) :
			- Typique :  $\leq 2x10^{-4}$  Vs nom
			- Max :  $\leq 5x10^{-4}$  Vs nom
- **Caractéristiques en limite de courant :** 
	- o **Précision limite de courant :** 
		- Gamme : 0 106.3 ARMS.
		- Précision : 1% de la pleine échelle, soit 1A
	- o **Régulation secteur :** 
		- Typique :  $5x10^{-4}$  Is nom
		- $\blacksquare$  Max : 10<sup>-3</sup> Is nom
	- o **Régulation en charge (10 100% Is nom):** 
		- Typique : 10<sup>-3</sup> Is nom
		- $\blacksquare$  Max : 2x10<sup>-3</sup> Is nom
	- o **Bruit et ondulation résiduelle (pour Vs nom et Is nom) :**
		- RMS typique :  $\leq 2 \times 10^{-4}$  Is nom
		- RMS max :  $\leq 5x10^{-4}$  Is nom
		- Crête à crête typique : ≤ 2x10<sup>-3</sup> ls nom
		- Crête à crête max :  $5x10^{-3}$  Is nom
	- o **Coefficient de température :** 
		- Typique : ≤ 100 ppm Is nom/°C
		- $Max: \leq 200$  ppm Is nom/°C
	- o **Stabilité sur 8h (après 15 min de fonctionnement) :**
		- Typique :  $\leq 5x10^{-4}$  Is nom
		- Max :  $\leq 10^{-3}$  Is nom
- **Caractéristiques générateur de référence interne :** 
	- o **Connecteurs :** BNC RADIALL, référence R141.574.161
	- o **Signal de sortie :** -10 V / +10 V
	- o **Fréquence :** 
		- Range : 300 à 1050 Hz
		- Résolution réglage fréquence **:** 0.1Hz
		- Précision régulation fréquence **:** 0.1%
	- o **Phase :** 
		- Range : -360 $^{\circ}$  +360 $^{\circ}$

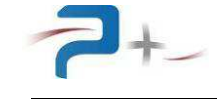

- Résolution réglage phase : 0.1°
- Précision régulation phase **:** 0.3% (1°).
- **Entrées/sorties numériques** 
	- o **Connecteur (J3) :** 3M, réf. 8325-6000, 25 points
	- o **Courant max des sorties :** 1 ARMS
	- o **Tensions max sur les sorties :** 24 VDC / 48 VAC
	- o **Tension max sur les entrées :** 24 VDC
	- o **Résistance d'entrée (entrées numériques):** 5100 Ohm
	- o **Brochage :** voir aussi §6.4
		- $1 : +24 \text{ VDC}$
		- $-2:0$  V DC
		- $-3 : NC$
		- 4 : Sortie 1 Commun
		- 5 : Sortie 1 Travail
		- $\blacksquare$  6 : Sortie 1 Repos
		- $-7 : NC$
		- 8 : Sortie 2 Commun
		- 9 : Sortie 2 Travail
		- 10 : Sortie 2 Repos
		- 11 : Sortie 3 Commun
		- 12 : Sortie 3 Travail
		- $-13:$  Sortie  $3 -$  Repos
		- $\blacksquare$  14 : Sortie 4 Commun
		- $-15:$  Sortie  $4 -$ Travail
		- $\blacksquare$  16 : Sortie 4 Repos
		- $-18:$  Input 1
		- $-19:$  Input 2
		- $-20:$  Input 3
		- $-21:$  Input 4
		- 22 : Commun Inputs
		- $23 \cdot NC$
		- $-24 : NC$
		- 25 : NC.
- Mesure de tension :
	- o Précision : 1% de la pleine échelle,
	- o Range :
		- Gamme  $130 \text{ V}$ :  $0 135 \text{ V}$ RMS /  $0 190.9 \text{ V}$ pk
		- Gamme 200 V :  $0 200$  VRMS /  $0 283.0$  Vpk
		- Gamme 260 V :  $0 270$  VRMS /  $0 381.8$  Vpk
		- Gamme 400 V :  $0 400$  VRMS /  $0 565.7$  Vpk.

#### Mesure de courant :

- $\circ$  Gamme:  $0 106.3$  ARMS.
- o Précision : 1% de la pleine échelle, soit 1A

#### **11.3 Communication**

- **Connecteur Ethernet :** AMPHENOL, référence MRJ-5780-01
- **Connecteur RS232 :** FCT, référence F09S0G1A
	- o **Brochage :** 
		- $1 \cdot NC$ 
			- $-2:Tx$
			- $-3:Rx$
			- $-4 : NC$
			- $-5:$  GND
			- $-6 : NC$
			- 7 : NC

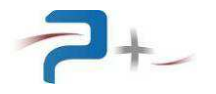

- 8 : NC
- 9 : NC

# **11.4 Caractéristiques mécaniques**

## **Dimensions**

- Largeur totale de la baie : 800 mm
- Profondeur totale de la baie : 800 mm
- Hauteur d'intégration : 38U (1689 mm)
- Hauteur totale de la baie : 2100 mm (avec roulettes et balise)
- Masse totale de la baie : 520 Kg
- Hauteur libre sous l'armoire : 140 mm environ

Finitions :

- Bâti de l'armoire : peinture couleur Gris RAL 7030
- Porte arrière et flancs de l'armoire : peinture couleur Gris RAL 7035
- Faces avants : peinture couleur Gris RAL 7035

# **11.5 Caractéristiques environnementales**

# **11.5.1 Température**

- Température d'utilisation : de 0 à 40 °C.
- Température de stockage de -40 °C à +85 °C.

# **11.5.2 Humidité relative**

La baie est donnée pour une utilisation normale avec une humidité relative comprise entre 20 et 80 %, non condensante.

## **11.5.3 Indices de protection**

L'alimentation a un indice de protection IP20 TBC.

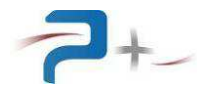

# **12. ANNEXE A – PARAMETRES DE L'IHM**

Dans la suite, sont montrées les copies d'écran de l'IHM avec l'indication des paramètres correspondants du tableau en §8.

#### **12.1 Programmation des paramètres**

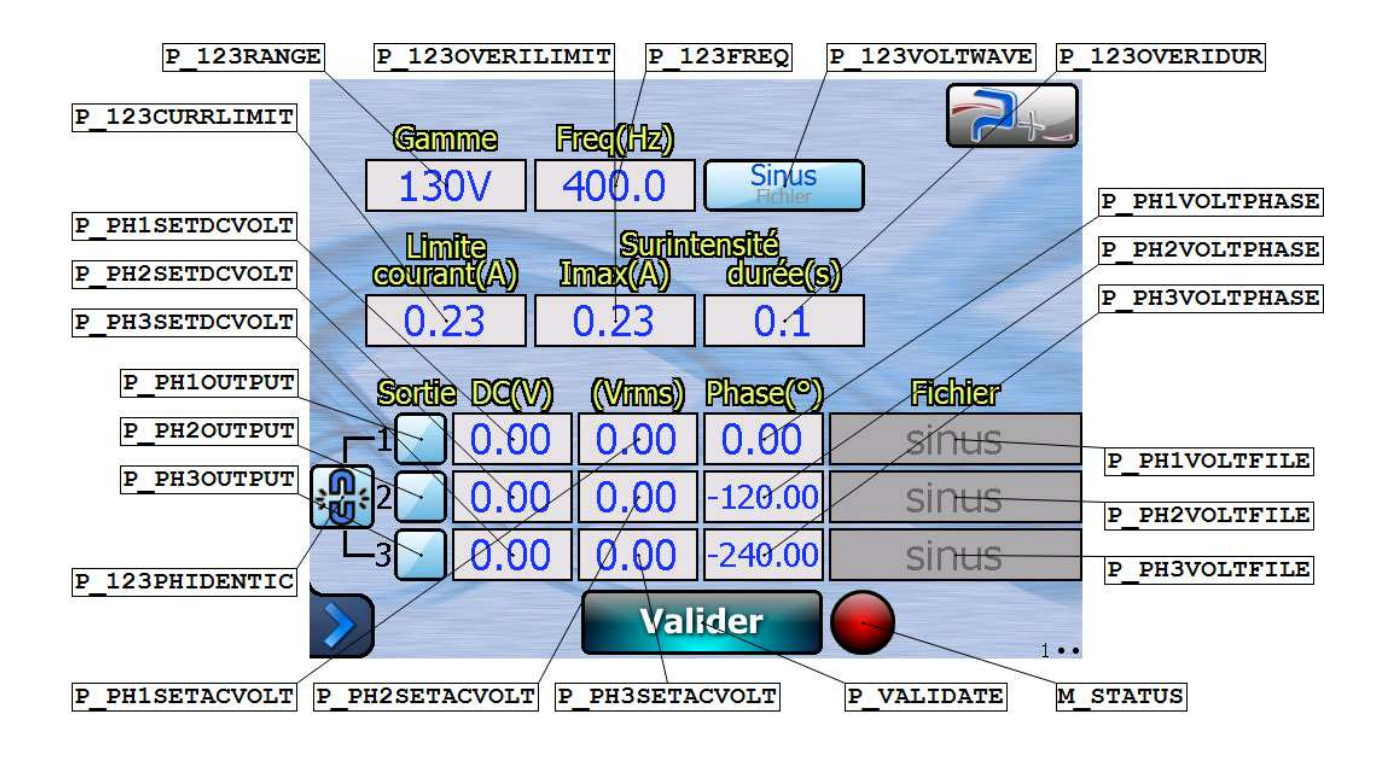

#### **12.2 Ecran des mesures**

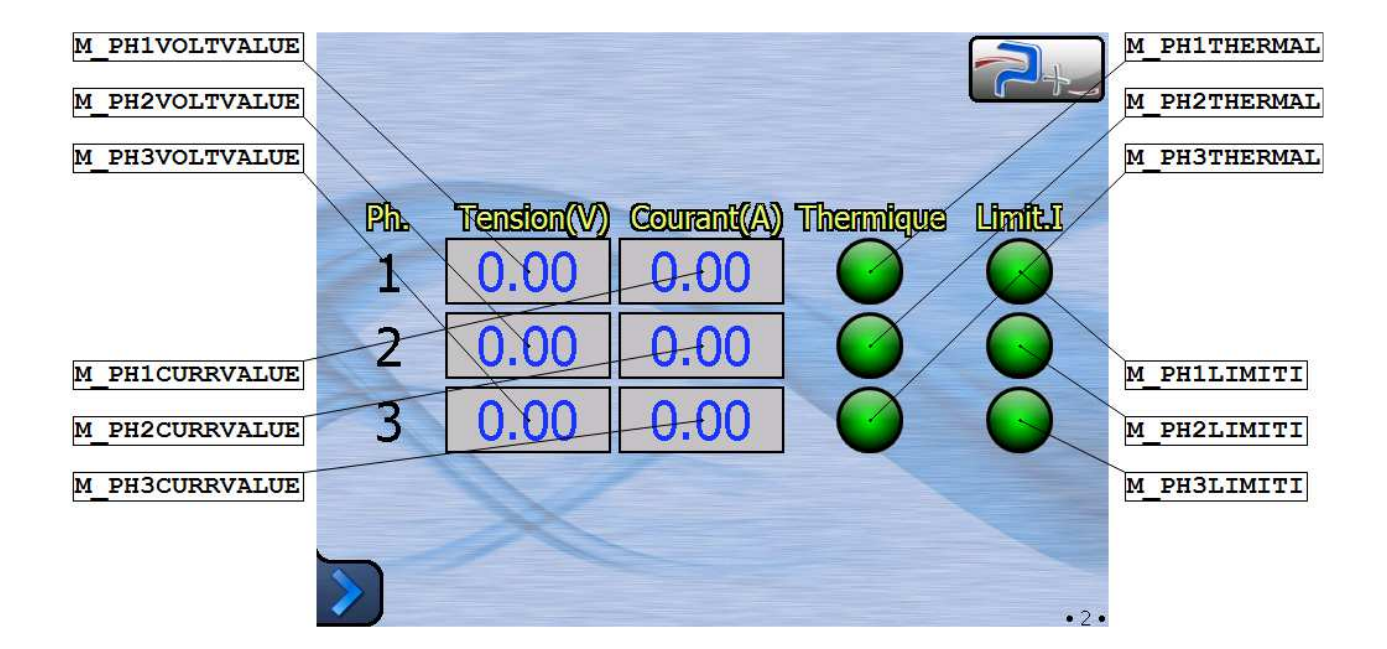

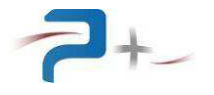

## **12.3 Entrées/sorties numériques**

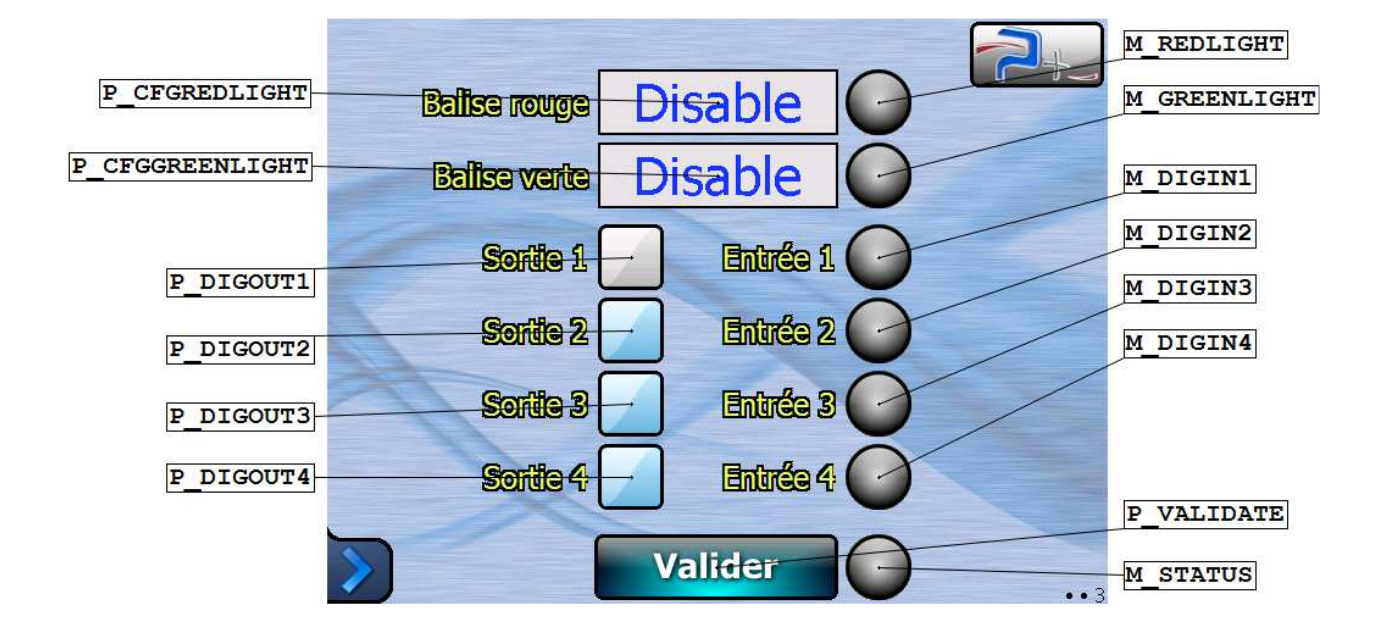

## **12.4 Configuration liaison Ethernet**

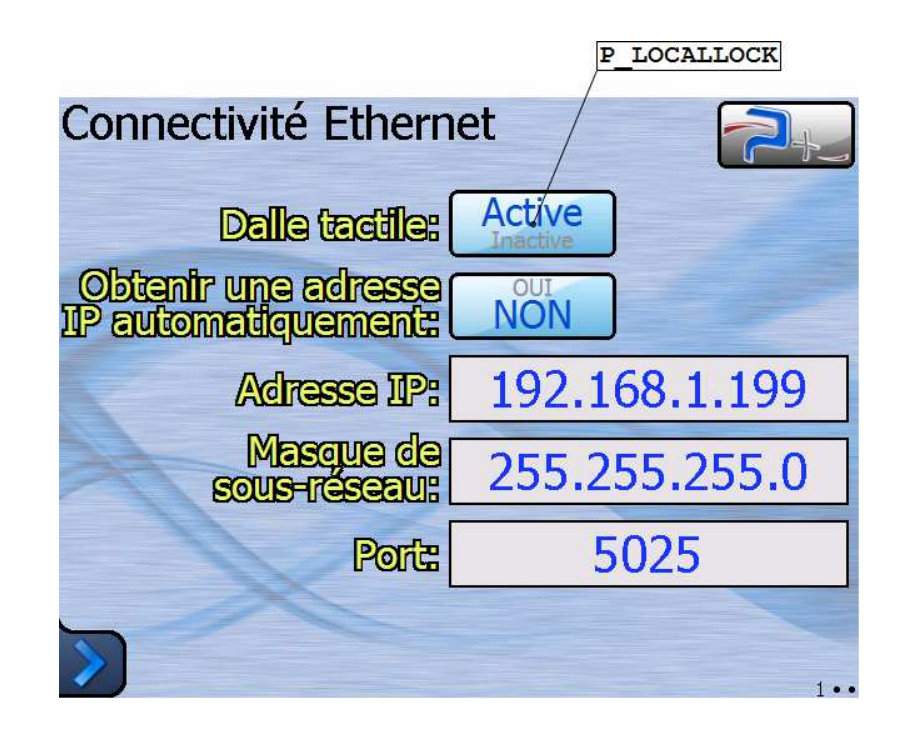

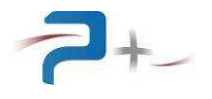

## **12.5 Configuration liaison série**

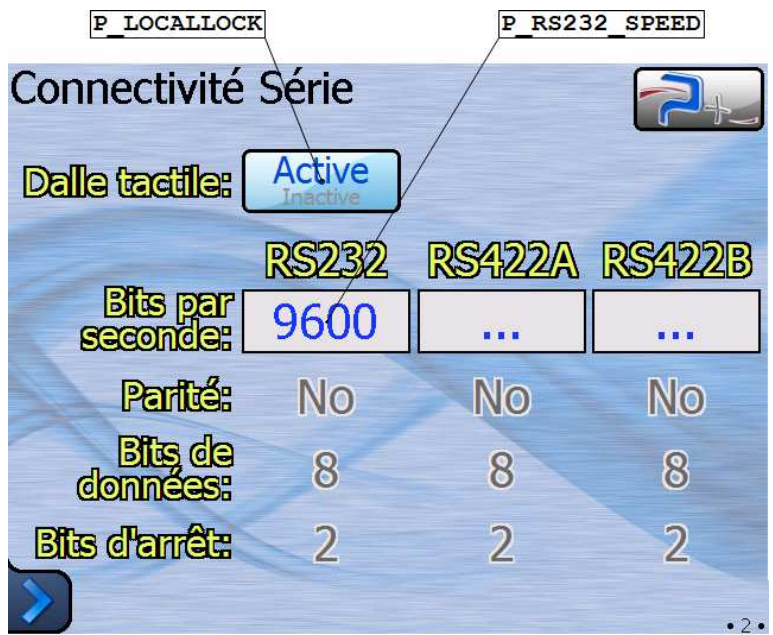

## **12.6 Autotest**

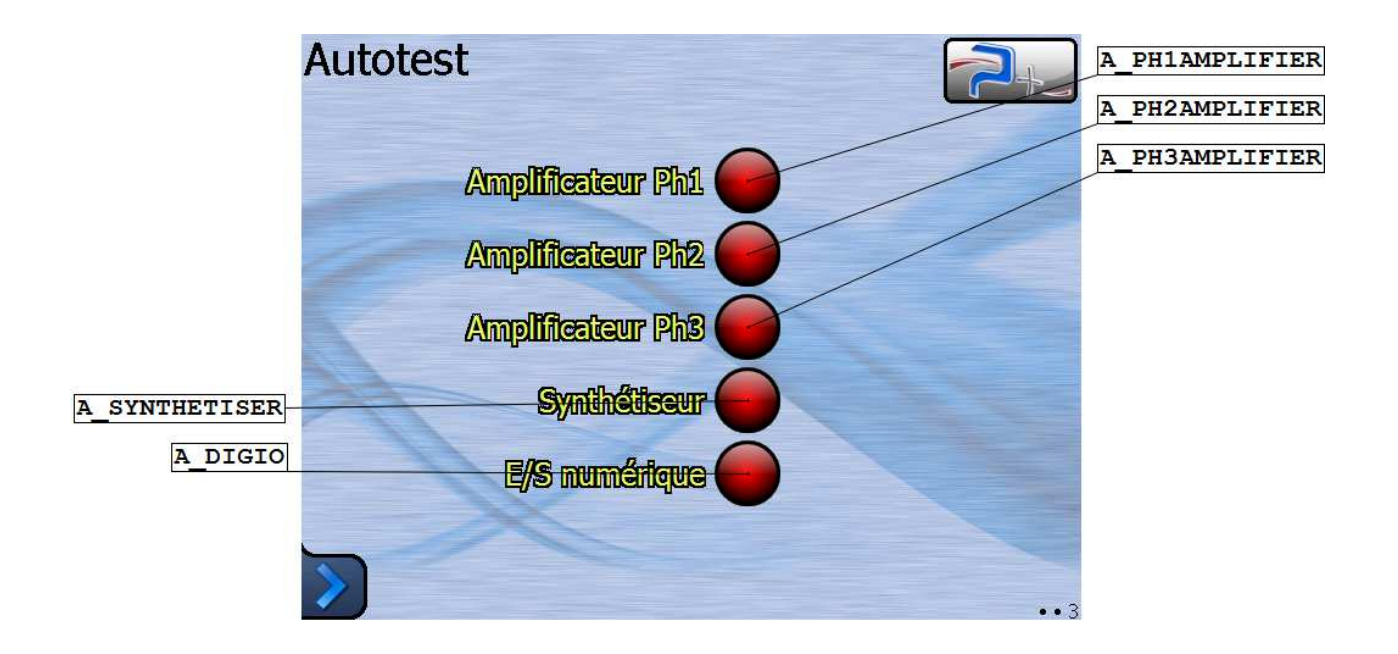